<span id="page-0-0"></span>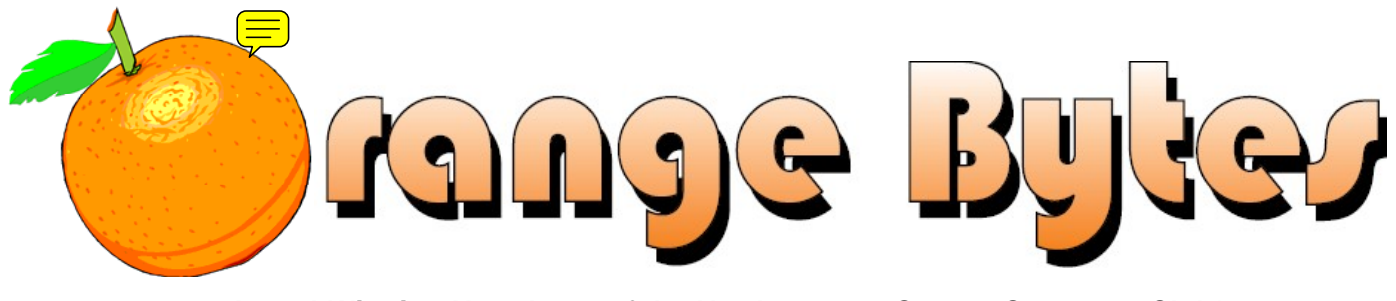

**Award-Winning Newsletter of the North Orange County Computer Club\***

Vol 36 • No 3 March 2011

## **Main Meeting, March 6**

**Mitch Seigel will talk about Social Networking. [\(See page 3\)](#page-2-0)** 

**Super prizes for our March raffles [\(See page 4\)](#page-3-0)** 

**Save your Lastinger parking permits – good for 2 raffle tickets! [\(See page 4\)](#page-3-0)** 

**We will not have a Consignment Table or E-Waste Collection during the March 2011 meeting.** (**[See page 5](#page-4-0)**)

**View/Download this newsletter and prior issues too at [www.noccc.org](http://www.noccc.org/) – all in color!** 

## Special Interest Group (SIG) & Main Meeting

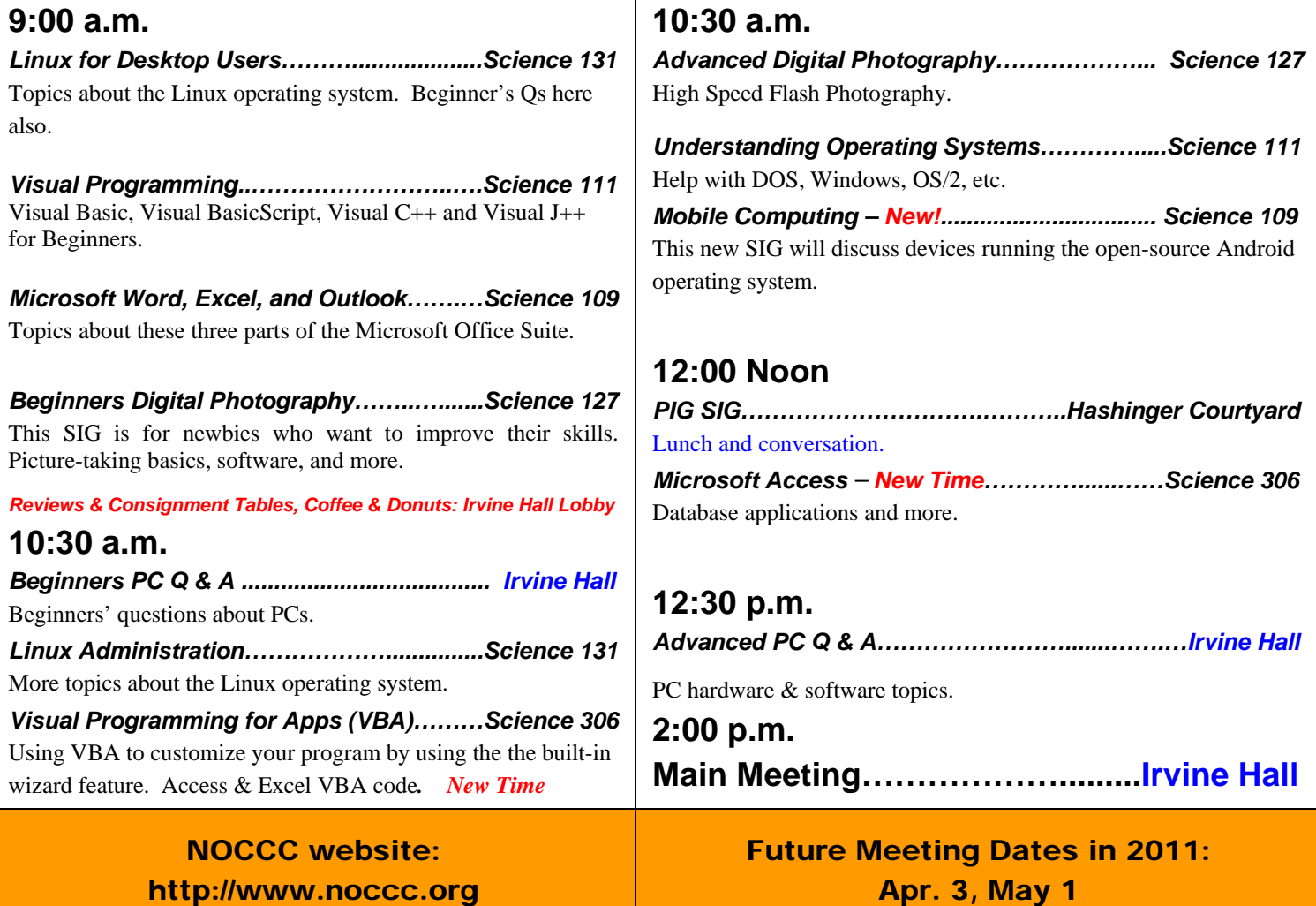

[http://www.noccc.org](www.noccc.org) 

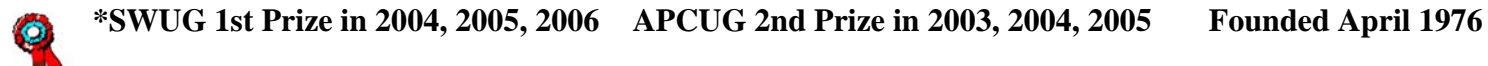

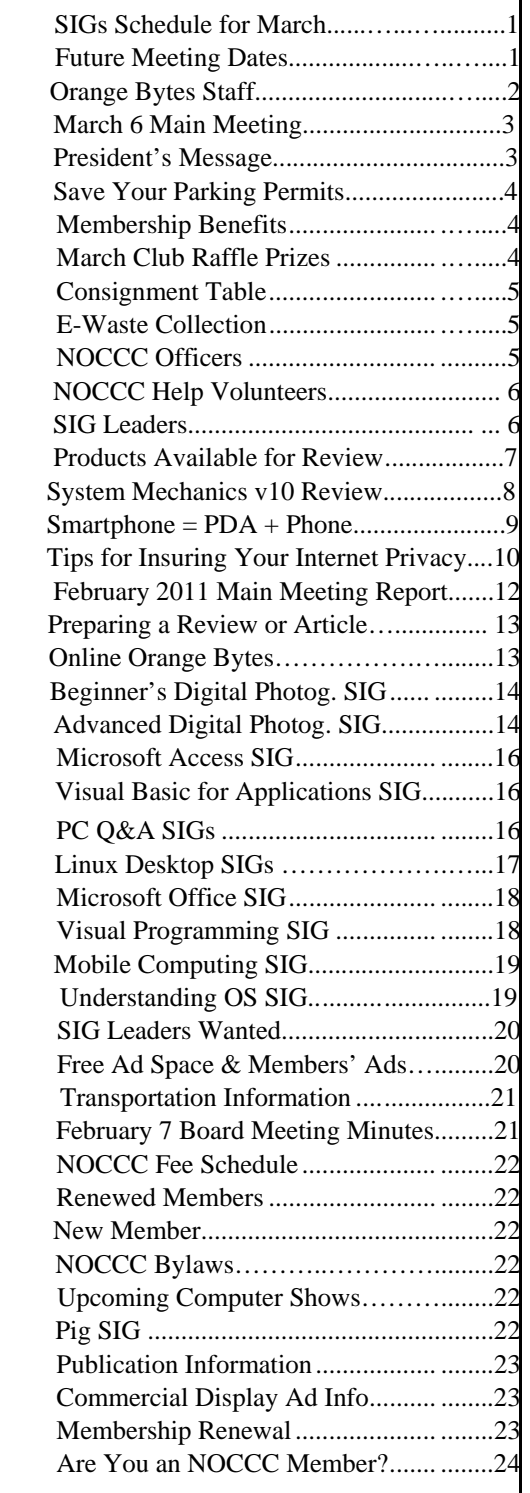

## Table of Contents **Orange Bytes Staff**

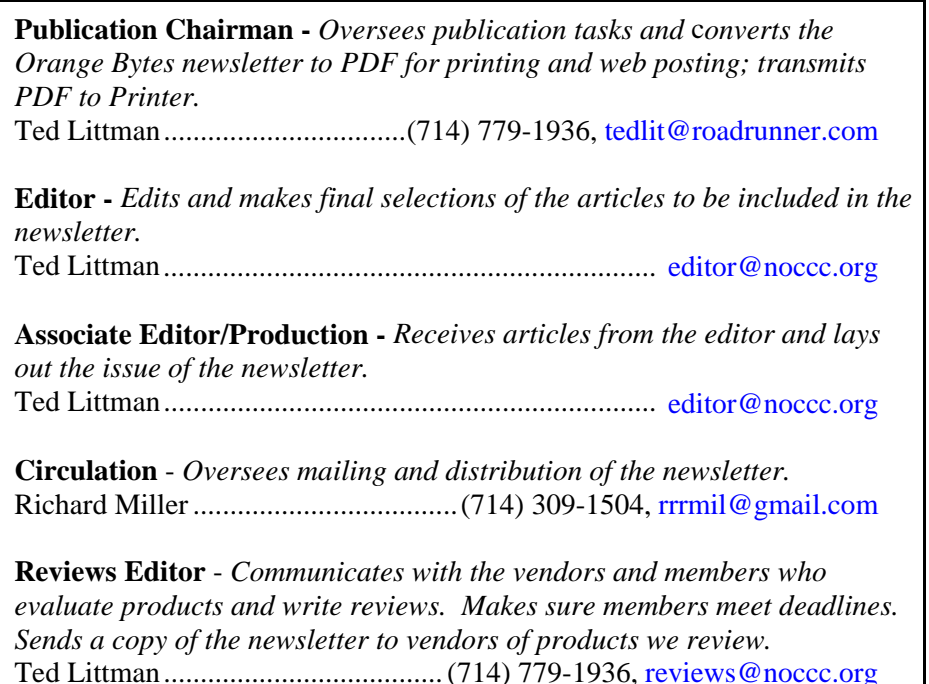

**Copy Editor** - *Does final proof reading of the newsletter for typos and misspellings.*  Dennis Martin…………….(951) 926-3065, dennismartin@dslextreme.com

### **VOLUNTEERS NEEDED**

The following positions are available:

**Contributing Editors -** *Write articles for the newsletter.* 

**Commercial Swap Meets** - *Distributes the newsletter and NOCCC flyers at swap meets.* 

**Commercial Advertising** - *Obtains ads from vendors for the newsletter.* 

**Classified Advertising** - *Obtains computer-related, non-commercial ads for the newsletter free to NOCCC members*.

**Contact [editor@noccc.org](mailto:editor@noccc.org) or (714) 779-1936.** 

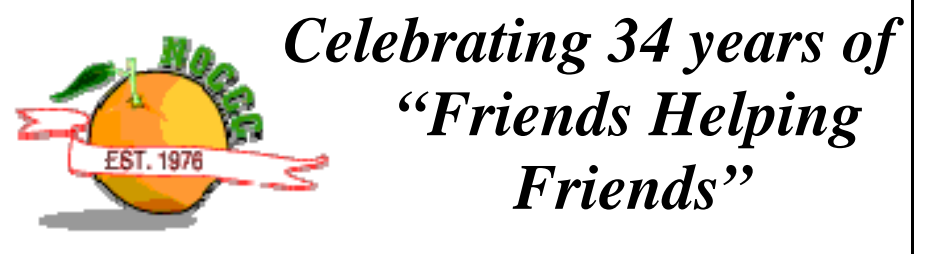

# <span id="page-2-0"></span>March 6th Main Meeting 2 p.m. Irvine Hall

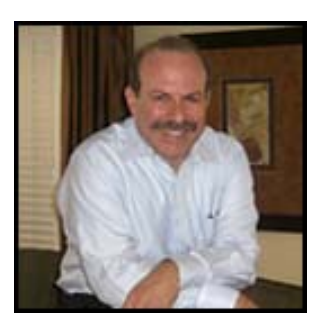

**Mitch Seigel of Nine Dot Marketing in Irvine will talk about Social Media Networking at the March 6th Main Meeting. The presentation will include the business application of Facebook, Twitter, and LinkedIn. For more, his** 

**web site is <http://www.ninedotmarketing.com/about-us>.** 

### **President's Message**

#### *By Jim Sanders, NOCCC President*

There are several things that I would like to touch on in this month's president's message. The first concerns Ted Littman, your Orange Bytes editor, as well as Reviews Editor. Ted had the misfortune to become ill himself at the same time that his wife, Sylvia, was ill enough that she had to go to the hospital. As a result of that, two things occurred at Sunday's meeting.

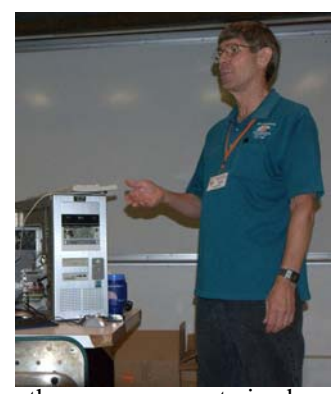

The reviews table was not set up, as there was no one trained or designated to be an acceptable substitute for what Ted does. The additional raffle prizes that Ted was going to provide were not available. As a result, in combination with the light attendance (blame the Super Bowl) and the desire of many of those who did attend to get home to see the game, we canceled this month's raffle. The prizes advertised for February will be rolled over into the March raffle. I hope by the time you read this that both Ted and Sylvia have had a rapid and complete recovery.

John Krill, the Beginning Digital Photography SIG leader, was the speaker at the Main meeting in February. He covered a number of different topics, but one that he spent some time on, was the physical size of some of the sensors in various digital cameras. The way in which manufacturers rate sensor size is confusing to say the least. His commentary caused me to research the size of the sensor in my favorite camera, and megapixel count notwithstanding, I was somewhat chagrined to learn it is a mediocre physical sensor size. For those of you who remember, it is somewhat like the Kodak 110 format camera. Neat little cameras, not real great pictures. So in today's digital camera world, if you are after serious quality in your digital

photographs, your camera should have an APS-C class of sensor or greater.

I learned today that the autorun feature in Windows XP has been modified by Microsoft. Because a large number of malware programs use the auto run feature that is available on thumb drives to execute their malware, Microsoft has made available an update that disables the thumb drive autorun feature, but leaves the autorun feature for CDs and DVDs alone. You can go here:

[http://blogs.technet.com/b/msrc/archive/2011/02/08/deeper](http://blogs.technet.com/b/msrc/archive/2011/02/08/deeper-insight-into-the-security-advisory-967940-update.aspx) $insight$ -into-the-security-advisory-967940-update.aspx for a good summary, and Google more if you're really interested.

The state of California has made it illegal for me to repair my wall-mount, double oven by Roper and I am PO'd. A few days ago, my oven refuse to light even though the pilot light was burning and appeared to be of an adequate size. Some troubleshooting determined that the pilot safety interlock switch was not working. That switch is activated by the push that comes from heating the mercury in the little module just above the pilot flame. I went to the local appliance parts repair store to purchase a replacement assembly and was told that they cannot sell that part to me. That the eco-mania laws passed by California included a \$10,000 fine on a retailer that sells replacement parts that contain mercury. There is no program to do a hazardous waste exchange of the old part for a replacement which would be reasonable and acceptable. I am not sure if this was done with malice aforethought or whether it is an unintended consequence, but to tell me that I cannot repair my perfectly good oven by denying me the right to purchase the repair parts purely irritates me. I was able to disassemble the current switch and tweak the contacts to make it work again, but I am still mad.

As most of you who know me are aware, I am more than a bit of a gadget freak. New toys always intrigue me and if they are not too outrageously priced, then I am likely to attempt to buy one. The Apple iPad, followed by its many wannabes, is the hot piece of hardware at the moment. Running a pretty close second place, the smart phone has become a hot item. The iPhone is still king of the hill, but the latest versions of the android operating system installed on many of the new smart phones, looks to be poised to overthrow the king. Yesterday's hot item, and still pretty warm, is the overall class called Netbooks. For those of you who care, you can think the Netbooks for extending the life of Windows XP. There are quite a few pundits who think that the iPad, and its running mates, spell the death knell for Netbooks. Without question, a lot of the money that would have been spent on Netbooks, has been spent on iPads and other Pads. But, there are still a lot of people in the world that prefer to have a computer with an OS that they are familiar with on their small, lightweight, carry around computer. More powerful Atom CPUs, the Nvidia ION2 HD video GPU, and USB3 are all making the Netbooks more capable an the price seems to be staying around half that of the iPad. AMD has made the contest more interesting with the release of the new Zacate CPU and GPU all in one chip. You should start seeing new hardware based on this chip in the near future. The early reviews look very promising. **Till next month.** 

### Membership Benefits

<span id="page-3-0"></span>s a valued member, we bring you a section of discounts and offers as part of the entire "Benefit of Belonging."<br>(Caveat: we are unable to endorse these companies, but s a valued member, we bring you a section of discounts<br>and offers as part of the entire "Benefit of Belonging."<br>(Caveat: we are unable to endorse these companies, but make these offers available as a service to our members.)

### **User Group Offers - Software and Hardware <b>***Free Business Software*

User Group Relations – You can now order the latest release **[Internet Library.htm](http://www.businessbookmall.com/Free%20Business%20Software%20Internet%20Library.htm)**) of **Acronis True Image 2011** from **Gene Barlow** for only \$25 (download) or \$25 plus S&H (on a CD). This top-rated backup utility has many new features and will work with Windows 7. Use the following link for special pricing for user group members: [www.ugr.com/TrueImage.html.](http://www.ugr.com/TrueImage.html)

**Techsmith** - You can get **SnagIt 10**, an outstanding screen capture program, and **Camtasia** Studio 7, to quickly record, edit and publish multimedia demos and presentations, bundle for \$269, an \$81 savings: [https://store.techsmith.com/government.asp.](https://store.techsmith.com/government.asp) You can download SnagIt 10 alone for \$42.95.

## *1 TB Hard Drive* **User Group Offers - Books and Magazines**  *Vipre Antivirus Premium 4 Software*

**Pearson Education** Products including Prentice Hall **Security Technologies Book Pearson Education** Products including Prentice Hall Professional, Addison-Wesley Professional, IBM Press, Exam Cram, Que Publishing, and Cisco Press. Get 35% off list price by purchasing directly from the publisher combo site: **[www.informit.com/j](http://www.informit.com/)oin**. Sign in or create an account. Enter the membership code "USERGROUP" (all caps). Select your items and check out. You are required to register and apply the code once, but you must be logged in to receive the special pricing.

**Vipre Antivirus Premium 4 Software O'Reilly Books** - Get 40% off all books and PDFs from O'Reilly, Microsoft Press, No Starch, Paraglyph, PC Publishing, Pragmatic Bookshelf, SitePoint, or Syngress books you purchase directly from O'Reilly. Just use code DSUG when ordering online, **[www.oreilly.com/store/](http://www.oreilly.com/store/)**, or by phone, (800) 998-9938. Free ground shipping on orders \$29.95 or more in the US. If for any reason you are not completely satisfied with your purchase, return it to O'Reilly and get your money back [\(www.oreilly.com/oreilly/cs/guarantee\)](http://www.oreilly.com/oreilly/cs/guarantee). A return shipping label is included with every direct purchase and directions are posted online in case you misplace it.

**Peachpit Press Books Discount** - Get 35% off by joining the Peachpit Club. Use the following hyperlink to sign up: **[http://memberservices.informit.com/my\\_account/login.aspx?partner=52](http://memberservices.informit.com/my_account/login.aspx?partner=52)** to sign up as a member. User group members should note that once you have become a Peachpit Club member, you might use your user group coupon code ON TOP of the permanent savings you earn as a member of the club. Just log into the site before you make a purchase to ensure this permanent discount will be in effect, and then enter coupon code **UE-23AA-PEUF** (casesensitive) at checkout! This coupon code is an exclusive offer that may not be used in conjunction with any other coupon codes. The offer applies to all titles at peachpit.com including New Riders, Macromedia Press, Adobe Press, and Peachpit.

**Free Internet Libraries** - Upon retiring from college teaching/administration, **Walter Antoniotti** began developing **Free** Internet Libraries for students, teachers, and professionals. **(**[http://www.businessbookmall.com/Free Internet Libraries.htm](http://www.businessbookmall.com/Free%20Internet%20Libraries.htm)**)**  Of special interest to PC users are these free computer libraries:

**[\(http://www.businessbookmall.com/Free Business Software](http://www.businessbookmall.com/Free%20Business%20Software%20Internet%20Library.htm)** 

 **Free Software Tutorials** 

 **([http://www.businessbookmall.com/Software Tutorials](http://www.businessbookmall.com/Software%20Tutorials%20Internet%20Library.htm)  [Internet Library.htm](http://www.businessbookmall.com/Software%20Tutorials%20Internet%20Library.htm)[\)](http://www.businessbookmall.com/Free%20Business%20Software%20Internet%20Library.htm)**

 **Excel Internet Library**

**[\(http://www.businessbookmall.com/Microsoft\\_Excel\\_Directi](http://www.businessbookmall.com/Microsoft_Excel_Directions_For_Beginners.htm) [ons\\_For\\_Beginners.htm\)](http://www.businessbookmall.com/Microsoft_Excel_Directions_For_Beginners.htm)** 

#### **THE MARCH 2011 CLUB RAFFLES**

#### *GENERAL DRAWING PRIZES\*:*

- *Adobe Photoshop CS4 Software* 
	-
	-
	-

*\* Parking stubs are good for two raffle tickets each!* 

#### *MEMBERS-ONLY DRAWING PRIZES:*

(**Wear your NOCCC Membership Badge and get a free ticket!**)

- *Adobe Photoshop 8 & Premiere Elements 8 Pkg.*
- *Logitech Wireless Keyboard & Mouse*
- *All a Twitter Book*
- 

### **Save Your Parking Permits!**

o offset the cost of parking in the **Lastinger Underground**  To offset the cost of parking in the Lastinger Underground<br>Parking Structure, the NOCCC Board approved a motion to give each member two NOCCC General Drawing raffle tickets in exchange for the Lastinger-parking permit. Turn the bottom-half "receipt" part of your permit to the Rafflemeister on the same day or hold it until the next meeting. **Gerry will exchange it for two raffle tickets.** 

The reason for this is that the NOCCC Board has found that some people are not attending meetings or not renewing their memberships because of the parking situation. Chapman University has allowed us to park in the Lastinger Parking Structure under Wilson Field for only \$2 for the whole day of our meeting; normally \$2 is good for only two hours. The advantages of parking there are clear; you don't have to drive around looking for a legal spot (remember, don't park on the private home side of the street), the car doesn't get hot and you don't have to parallel park. There is even an elevator available to get down to the parking area. Hopefully, the two raffle tickets, which would normally cost \$2, will be a small incentive to get people to come to meetings and to remain NOCCC members.

The NOCCC Consignment Table **will not be** available during the **March 2011** meeting in the **lobby of Irvine Hall**. It is open on even months, the same as the e-Waste collection. For your information:

- 1) Only current members can place items for sale, but non-members are welcome to purchase items from the table. This is a great place to get some money for your surplus computer items, and help the NOCCC at the same time.
- 2) The consignment table operates on a 90/10% basis — with the owner getting 90%, and the Club treasury 10%.
- 3) **You can fill out a Consignment Table User List and item tags at the table:**  The user list and each tag must contain:
	- a) Seller's name
	- b) Seller's NOCCC membership number
	- c) Item name and description
	- d) Item asking price
- 4) The seller may pick up all items and/or money at any time, but **no later than 2 p.m. on the day of sale**. Any items and/or money not picked up by 2 p.m. will become the property of NOCCC and will be subject to disposal at the Club's discretion. The club has no storage room available for unsold items
- 5) NOCCC is NOT RESPONSIBLE in any way for items bought and/or sold at the Consignment Table. Each item is placed and sold on an AS-IS BASIS.

### E-Waste Collection

California disposal laws have made it illegal to put monitors and computers in the regular trash. **Omni Technics, Inc.** will be at our regular meetings to collect E-Waste **on even months**, so bring your "junk" **in April**. Check their web site for more information: **<http://www.ca-recycle.com/>.** Or, call (562) 627-1910.

## <span id="page-4-0"></span>Consignment NOCCC Officers

The area code for the following phone numbers is **714** unless noted. **President**  Jim Sanders ........................ .544-3589.................. [president@noccc.org](mailto:president@noccc.org) **Vice President Open...................................... Secretary**  Ted Littman………………...779-1936……………. [secretary@noccc.org](mailto:secretary@noccc.org) **Treasurer**  John Heenan ...............................998-7660...........................[treasurer@noccc.org](mailto:treasurer@noccc.org) **Directors**  Steven Breitbart................... ..486-3070……… [sbreitbart@socal.rr.com](mailto:sbreitbart@socal.rr.com) Tia Christian………………... 263-6105…… [lwilliams\\_00@yahoo.com](mailto:lwilliams_00@yahoo.com)  Mary Cornett..................(949) 716-0779...... [pacificblu.mary@gmail.com](mailto:%20%20pacificblu.mary@gmail.com) Dallas Hazleton........................526-1592... [ghazleton4@dslextreme.com](mailto:ghazleton4@dslextreme.com) Ben Lochtenbergh……..(949) 653-2545…...….......…….. [bal@msn.com](mailto:bal@msn.com)

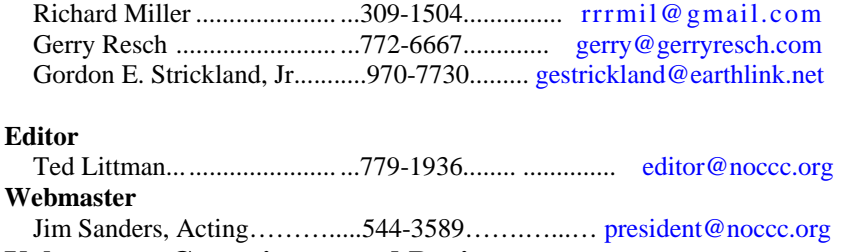

#### **Volunteers, Committees, and Projects**

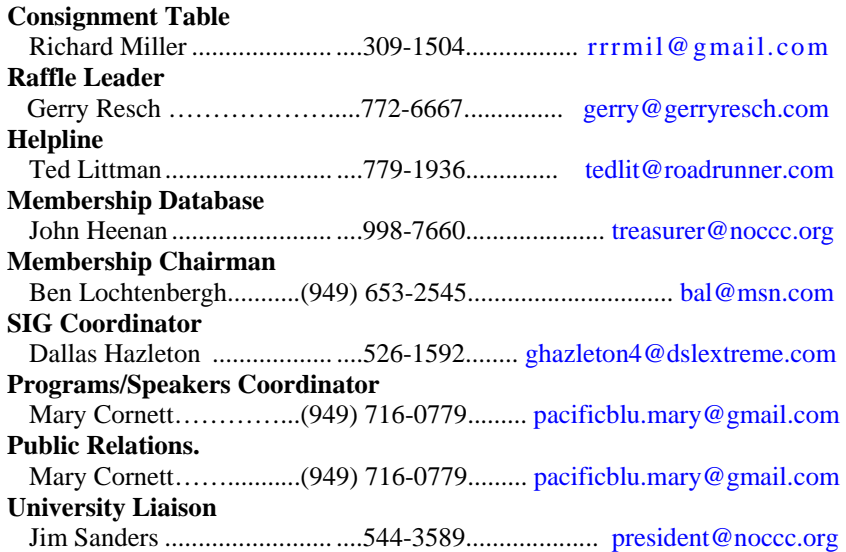

#### **Chapman U. Campus Security..997-6763........open locked rooms, problems \_\_\_\_\_\_\_\_\_\_\_\_\_\_\_\_\_\_\_\_\_\_\_\_\_\_\_\_\_\_\_\_\_\_\_\_\_\_\_\_\_\_\_\_\_\_\_\_\_\_\_\_\_\_\_\_\_\_\_\_\_\_\_\_\_**

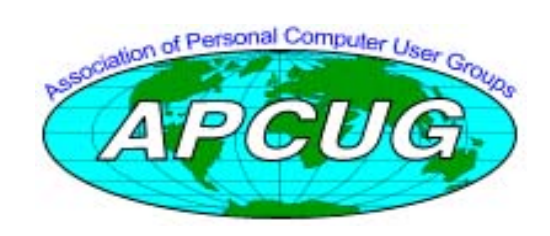

## NOCCC Help Volunteers

<span id="page-5-0"></span>The **Help Line** is in the true spirit of the NOCCC, which is to help others to learn more about computers. The following is a list of Help Line subjects that a NOCCC volunteer is able to help you with. Call (714) 779-1936 or e-mail Ted Littman at helpline@noccc.org with additions, deletions, or corrections. Most volunteers prefer being contacted by e-mail. Mention **NOCCC** in the Subject line.

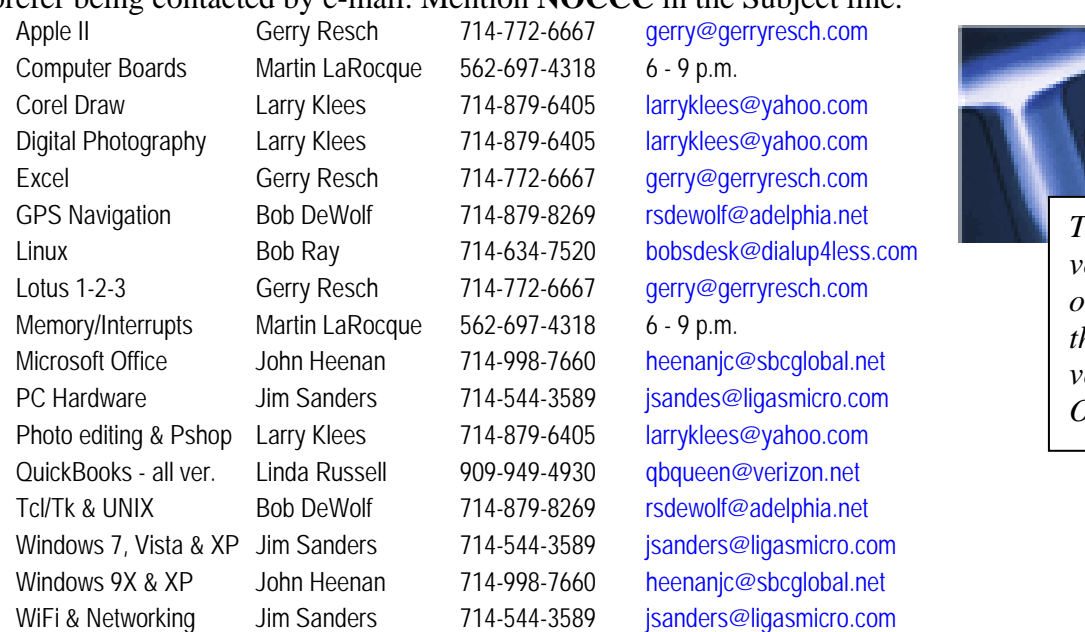

*The names of our volunteers are only available in the printed version of the Orange Bytes.* 

**Do you want to be an NOCCC Help Volunteer and assist other members with computing subjects that you know well? If so, please contact Ted Littman at [tedlit@roadrunner.com](mailto:tedlit@roadrunner.com) or (714) 779-1936.** 

## SIG Leaders

Contact the SIG leaders by e-mail, preferably, rather than by telephone.

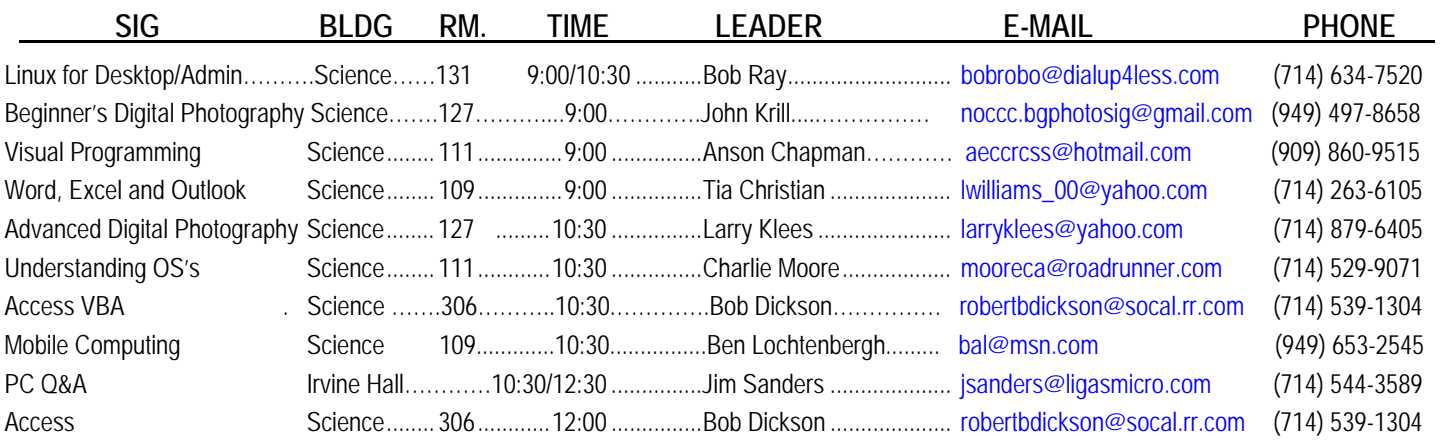

 **Please report SIG changes to Ted Littman, [editor@noccc.org](mailto:editor@noccc.org), or (714) 779-1936.** 

### <span id="page-6-0"></span>**Products Available for Review Books**

**The NOCCC regularly receives** copies of books and software from vendors for our review. **We can also request specific products for you to review.** These reviews are published in this newsletter, the Orange Bytes. **Then, you get to keep the book or software.** If you are interested in doing a review, please call or send me an e-mail and provide your membership number, phone number, and e-mail address. You can pick up the product in **the lobby of Irvine**  Technology<br>
copies of books and software<br>
from vendors for our review.<br>
We can also request specific<br>
We can also request<br>
Technologists v<br>
We can also request<br>
Technologists v<br>
We NSRP-

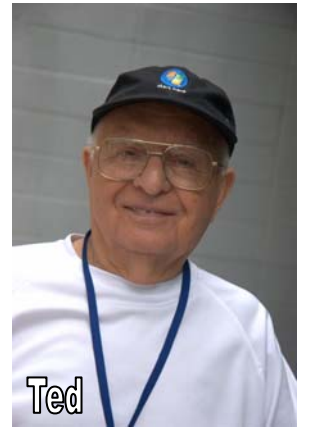

**Hall between 9 A.M. and Noon** at the next NOCCC meeting.

**None. Ted Littman, (714) 779-1936, [reviews@noccc.org.](mailto:reviews@noccc.org)**

- You have 2 months to submit a review. Due-cause time extensions must be requested from the Reviews Editor.
- \* You must leave a security deposit (check, credit card number, or cash equal to the product's list value.).
- $\cdot$  If you decide to return the product without reviewing, there is a \$2 penalty after the first month and a \$5
- Guidelines for preparing your review are addressed on the next page.

### **Boxed Programs and CDs**

**Photoshop CS4 for Windows** – Top of the line photo editing program with all the bells & whistles from Adobe. \$727 on Amazon.com. (Latest version is CS5.)

**Photoshop 8 & Premiere Elements 8 Bundle** – Adobe's photoeditor & movie editor for the masses. \$133 on All human situations have their Amazon.com. (Latest version is 9.)

**Vipre Antivirus Premium 4** – A high-performance antivirus + antispyware software with an integrated firewall. And it isn't bloated! From Sunbelt Software. MSRP=\$40.

**Norton Internet Security 2011** – Symantec's premier protection suite for viruses, spyware, spam. MSRP=\$70.

**Norton Utilities** – Symantec's PC optimization suite. MSRP=\$50.

**SnagIt 9.1** – The premier screen-capture utility with lots of "bells-and-whistles" for every computerist level. From TechSmith. MSRP=\$50.

**Technology at the Margins –** A must-read book for technologists who want to leverage the power of IT. From Wiley. MSRP=\$40.

### **Office & Home Programs**

**New: Microsoft Office 2010 All-in-One for Dummies** – Get up to speed on all the applications (Word, Outlook, PowerPoint, Excel, Access, Publisher, & Common Office Tools). From Wiley. MSRP=\$35.

**New: Microsoft Access 2010 Programmer's Reference** – This 1200-page reference book tells you everything you need to know about the latest Access database program. MSRP=\$45.

**Internet** 

#### **Digital Photography & Design**

**Note to Reviewers New: Canon PowerShot G12** – From snapshots to great shots by Jeff Carlson from Peachpit Press. MSRP=\$25.

> **New: Layers – The Complete Guide to Photoshop's Most Powerful Features** – The one thing that makes Photoshop so amazing. By Matt Kloskowski from Peachpit Press. MSRP=\$45 **New: Adobe Real World Photoshop CS5 for Photographers –** From Peachpit Press, MSRP=\$60.

returnable upon our receiving an acceptable review. **New: Adobe InDesign CS5 Classroon in a Book –** The official training workbook from Adobe Systems. Includes a CD. From AdobePress. MSRP=\$55.

penalty after the second month. **Real World InDesign CS4** – This book covers the waterfront on Adobe's new design suite. Authored by Olav Kvorn & David Blatner, it is published by Peachpit Press. MSRP=\$55.

#### **Security**

**Router Security Strategies, Securing IP Network Traffic Planes –** From Cisco Press, this book by Gregg Schudel & David Smith, this book tells you how to segment and protect traffic in the data, control, management, and services planes.  $MSRP = $65$ 

**inconveniences. We feel those of the present but neither see nor feel those of the future; and hence we often make troublesome changes without amendment, and frequently for the worse.**

**Benjamin Franklin** 

### Product Reviews

### **System Mechanic v10**

<span id="page-7-0"></span>*Software Review by Mark Mattson, Editor, Computer Users of Erie, PA* 

*January 2011 issue, Horizons, the Official Journal of CUE, "News and Information to expand your computing Horizons" [www.cuerie.com;](http://www.cuerie.com/) cuerie1 (at) verizon.net* 

here's been many reviews done in these pages over the years, but I can't remember seeing one before for a utility suite such as the one covered this time around. Then<br>year year

There are several popular ones on the market currently, but this is the most popular one, with a base of 23 million users according to the latest statistics. I am speaking of course, of System Mechanic.

This 12 year-old product is now at version 10, the most current release available, brand new for this year. It's an integrated collection of system tune-up and configuration

tools, giving you the ability to repair problems and optimize your entire computer from one central location.

The application is available to those users that run Windows XP, Vista and 7. Support for older versions is not available with this release. You also need Internet Explorer v6 or later, 30Mb of hard drive space for installation, and an Internet connection for license activation. Delivery is via download from the Iolo website (a 19Mb file). At the present time, it is on special pricing of \$39.95, a \$10 savings. This allows you to install the product on all your HOME PCs via the Whole Home licensing concept, using the same license key. However, if any of them are used for business, you need to follow their Business Licensing regulations.

If you'd rather have a boxed product complete with disc, you may purchase the package at Wal-Mart, Best Buy, Target, and several other popular retailers (see their website home page at www.iolo.com for the list).

So what is System Mechanic? It is, as I mentioned above, an integrated suite of utilities and applications that allow you to tune up and repair problems on your computer system that cause slow-downs, crashes, and poor performance.

There are several ways to run the program. The first, which is the way most users (especially novice ones) is to run the system Analyzer, and follow the recommendations

for repairs and optimizations that are given. This gives you the most comprehensive and automatic way to scan your system, finding the most problems with the least amount of effort on your part.

The other way, which more advanced users will find useful, is to run the individual utilities on an as-needed basis, giving you more control over what is performed on your computer.

When you first run the program, you are presented with the Dashboard, which is where you perform all major system operations:

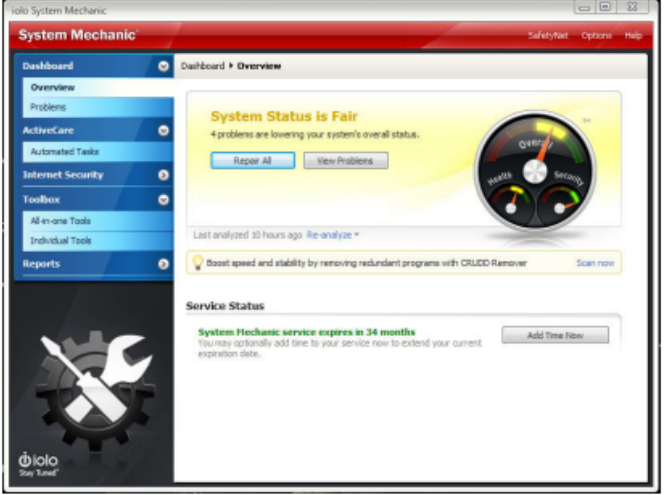

As you can see here, the system I have the software installed on needs some attention...the indicators are in the Yellow zone. When the tasks have been completed

and the system is optimized, they are all in the Green area, and the indicator arrows are all to the far right of the dial.

When the Analysis is complete, you are presented with a report of the problems that were found:

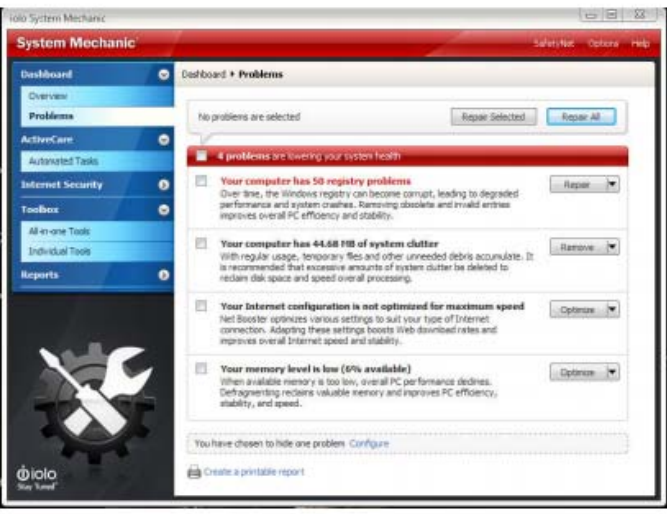

You can then repair individual problems, one at a time, by selecting it with the button to the right of the description. It will give you the choice to automatically repair it, or use a wizard to fine-tune the repair (such as choosing individual registry problems to fix while leaving others alone).

<span id="page-8-0"></span>For most users, clicking the Repair All button will give you the optimum repairs needed to return your system to peak performance. Note that some repairs may require a system restart to complete, so be prepared for this...it will prompt you if needed.

Power users and ultimate system tweakers will find the Toolbox entry labeled as Individual Tools the place they hang out the most. Here one will find all the individual

utilities that make up System Mechanic in one place.

Pick the category of tool you wish to use, and the components will appear in the list to the right, ready for your use.

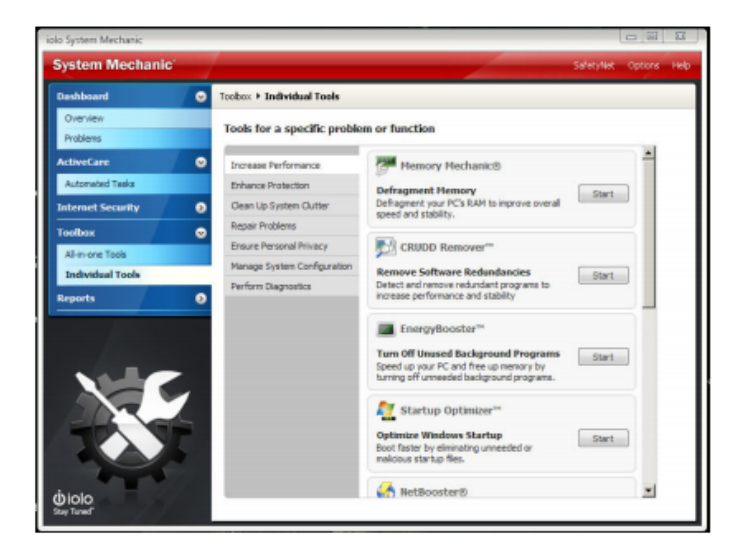

Besides the usual cleanup tools, which remove system clutter such as temp files and internet cache files, you'll find those that enhance performance in other ways: defragmenters for the registry and your drives, registry cleaner, program optimization (Defrag the program itself, to keep all parts together on the drive...which is different

from the drive defrag utility).

There are tools that analyze your startup and give you the opportunity to disable unneeded programs to conserve memory and resources. There are also utilities that

analyze and tune your Internet connection settings, boosting your web surfing and downloading experiences. And for even more powerful tuning and repair options, run the all-in-one tools in the so-named category to further improve your system.

I have been testing and using this suite on my personal systems here at home for the past couple of months, testing and tweaking different areas to improve my systems.

So far, everything has worked as it should. With only one exception.

There is a tool called Drive Medic that you find in the toolbox. As part of my testing, I ran it, and was surprised by the results, especially on my wife's machine.

Drive Medic is a tool similar to the Microsoft CHKDSK utility, that checks and repairs errors on your hard drive, such as bad sectors, corrupt files, and so forth.

I had just replaced one of the internal drives in this machine, and was surprised to find Drive Medic reporting bad sectors on it. I ran it, and it kept reporting bad sectors

and corrupt files on the drive. Subsequent repairs continued, but eventually the drive became so corrupted, I was forced to do a low level format on it, and reload the system from scratch.

The drive in question was, as I mentioned, a brand-new 500GB Western Digital IDE drive. I ran the WD utilities on it, and it reported absolutely no errors present. But, again,

when I got the system rebuilt, Drive Medic again reported bad areas on the disk.

In an effort to give Iolo tech support as much information on this problem as possible, I ran Drive Medic on my other two machines here, and had similar results: errors reported on all drives, while the utilities from the drive manufacturers (both WD and Seagate), show nothing wrong at all with the drives.

After contacting support, I was asked to try running Drive Medic from the rescue disk you can create from inside System Mechanic. This disk tests and repairs (if needed)

the Master Boot Record and file tables on your drives, in case your system become totally unusable and can't be booted. Running this test showed no problems with the

MBR and file table, but did nothing to scan the drive itself for errors...which I found strange.

I am currently waiting for a response from Iolo support about this problem, but have heard nothing for over two weeks now. Probably due to the holidays, no doubt.

Overall, System Mechanic v10 is a very useful set of tools for maintaining and tuning your computer. It performs a wide variety of tests, and can increase performance slightly or greatly, depending on your particular machine's circumstances.

Is it worth the price? See for yourself. Download the free trial and give it a whirl on your system. But until the Drive Medic issue is fixed, I strongly advise against using it on

your system. Stick with the Microsoft Windows-resident drive check utility to be safe.

For more information on System Mechanic, visit the Iolo website at ww[whttp://www.iolo.com.](http://www.iolo.com/)iolo.com.

### **Smartphone = PDA + Phone**

*By Phil Sorrentino, President, Sarasota Personal Computer Users Group, Inc., FL January 2011 issue, Sarasota PC Monitor [www.spcug.org;](http://www.spcug.org/) president (at) spcug.org* 

Smartphones can be seen all around. Notice the phone being used on your favorite TV show; next time, odds are that it'll be a Smartphone. A year or two ago it was a flip phone (do you remember Jack Bauer on 24 using his?), but no more. Now the phone of choice seems to be the Smartphone. Apple, and more

<span id="page-9-0"></span>recently, Google, have really changed the mobile phone landscape. The iPhone, with its iOS Operating System available only on the iPhone, released in 2009, really started the whole movement. Google, with its Android Operating System (provided for free to hardware phone manufacturers), has come on very strong in the past few months so that iPhones and Android phones now have about the same market share - about 35% each, which only leaves 30% to be shared by Blackberry, Nokia, and Microsoft.

The Smartphone equality, as stated in the title, suggests that the Smartphone is equal, in functionality anyway, to a Personal Digital Assistant (PDA) and a standard mobile phone. PDAs have been a popular way of allowing one to have many of the computer files, pictures, videos and music, available on the go remember the Palm Pilot. A phone was another necessity for someone who was always on the go. So for someone who had to be mobile and needed access their computer files, a phone and a PDA became a good combination. I carried a PDA for many years and more recently, a PDA and a flip phone. Now I can carry only one device, a Smartphone. And, as a welcome side effect, now I only have to make sure one device is charged nightly.

The Smartphone is made possible by a number of technologies. Among them are: Capacitive touch-screens; 3G (soon to be 4G) wireless telephone networks; Wi-Fi; GPS; Micro-miniature processors, memory and components; Digital Cameras; and Phone oriented Operating Systems. Some of these technologies are used in phones - like touch screens, networks, small components, Digital cameras, and operating systems. And some are used in PDAs - like touch screens, Wi-FI, small components, and operating systems. As you can see there is a good bit of overlap, so putting it all together was just a natural. But it took the genius of Apple to put it all together and make it work and make it practical and make it cool. And now, with the help of Google, it has become more practical and popular.

All of the technology for replacing the mobile phone and the PDA is included in the Smartphone, and then some. (I didn't have a good camera in my mobile phone, before.) But, it does take some planning and forethought to make the Smartphone do everything. Some of the things to be concerned with are: Contacts, (which are phone numbers, addresses, e-mail addresses, and related notes); Calendar events; E-mail; Memos, (which are lists of important things); Documents; Spreadsheets; Pictures, Videos, Music; and Browsers. Before you can consider using any of these things there has to be an "App" (Application) installed on your Smartphone. (I am using a Motorola Droid2 as an example, but most of what I am referring to will be very similar on another Android Smartphone, and even similar for an Apple iPhone.) There are Apps for all of these tasks. In fact there are over 100,000 Apps for Android phones and over 240,000 Apps for iPhones.

So, the first thing to do is to identify an App to handle each task you want accomplished. Your Smartphone probably came with a basic collection of Apps. Basic things like Contacts, Pictures, Videos, Music, and Camera will probably be covered by these Apps that were installed at the factory. If not, you can go to the

"Market" for Android Apps, or the Apple Store for iPhone Apps, and find one that fits your needs. Many of the Apps at these stores (websites) are free or have a nominal cost, most under \$10. Things like Word or PDF Documents, or Excel spreadsheets may have to be handled by an App from one of these stores. Once you get to the App store, you will find a myriad of App titles. You can typically search for "All Apps", or limit your search to only free ones. You can even search for Games that will run on your Smartphone. When you find an App that you want, you will pay for it (via a credit card account that was previously set up) if it is not free, and then it will be downloaded right onto your Smartphone. The download is completely controlled from the Market and there is no further action on your part needed. After the App is downloaded and installed, you will receive a message that it is complete. It couldn't be any easier.

Once an App has been downloaded, it can be placed on the home screen. Actually, one of the home screens. The Droid2 has 7 home screens. Multiple home screens make it easy for you to organize your Apps. Apps that you think work together can be collected on a particular home screen. You could have a home screen for entertainment, one for work, one for family, another for sports. Any organization of Apps that makes sense to you would be appropriate.

Once you've organized your home screens and downloaded the Apps needed, I'm sure you'll see that the Smartphone is a very useful device for someone on the go. Future articles will concentrate on some of the new ways of interacting with the touch sensitive screen and some of the Smartphone's more interesting features, but I think you will now agree that: Smartphone =  $PDA + (not so smart)$  phone.

### **Tips for Ensuring Your Privacy on the Internet**

#### *By Dick Maybach, [n2nd@charter.net](www.n2nd@charter.net)*

When posting information to the Internet, keep three things in mind:

- 1. You can't restrict where it will go;
- 2. You can't restrict who will see it; and
- 3. It will stay there forever.

If you want to keep something private, don't post it.

In the old (pre-Internet) days, if something you told a friend in confidence became public, it was his word against yours. It's much harder to deny a picture of you or an e-mail with your return address. Information about you is most commonly posted on your personal Web site, on social networks, such as Facebook, and on photo sharing sites, such as Flikr. Very few people would post their social security numbers or bank passwords, but you must also be careful with other data.

**10 Orange Bytes**  Be careful about disclosing information that could be used by an identity thief; this includes your birthday, address, and phone number. Although much of this is this is readily available, you

don't want to make a thief's job easy. Your strategy here is like that of locking your car and house; it's not difficult to break into these, but if your neighbor doesn't lock up, he provides an easier, more attractive target.

Keep personal data private. Don't forget that many banks make available hint questions to "help" you if your forget your password, so you should not disseminate personal data used in the hint questions, such as your mother's maiden name, your high school, your pet names, etc. You should avoid taking the quizzes offered by some social websites, as they often ask the same questions about your personal life that are used in password hints.

Don't advertise when you will be away, even for a short time. The time to talk about your cruise or a concert is after you return home. You wouldn't put a note on your door saying that you will out for several hours or days, and you certainly don't want to do this on the Internet, where the information is available to many more people.

Protect you children. Don't disclose their names, ages, addresses, phone numbers, e-mail addresses, or where they attend school, especially if you show their pictures. Small children should not have a computer in their bedroom; instead it should be in a public area of the house where you can check on their on-line activities. If your children have a social Web site, insist that you be a "friend" and check it often. This has to be done carefully, especially with teens, lest you appear to be meddling. However, since they already think you are a fossil, you probably won't damage your reputation much.

Although it isn't a privacy issue, don't publicly criticize your company or boss. While we would like to think that our employers are tolerant, some aren't, and an intemperate outburst could damage your career. This is especially true if your remarks could be interpreted as racial, religious, or sexual bias, as these could expose you to legal prosecution. Indeed, you will most likely regret any public tirade. At the least, it will make your friends think less of you. This also applies to e-mail. If you are really teamed, don't mail it immediately but let it sit as a draft for a day; then read it carefully after you have calmed down.

Don't disclose risky behavior. Don't disclose any risky behavior in which you indulge. If you like to smoke, drink, rock climb, race cars, explore caves, or hang glide, your insurance company could decide they won't pay a future claim, because you failed to disclose the extra risks associated with such activities. As far as I know, they aren't yet doing this yet, but why take the chance they might begin, say 20 years from now,

Be very careful about posting pictures of you or your friends in compromising situations. Young people are especially likely to be trapped by this. In the recent election campaign, some candidates had to live down pictures taken at parties when they were in their teens and twenties. This is a difficult problem, since cell phone cameras are now ubiquitous and such pictures are often published by "friends." You can contact the Web site and demand that the offending material be removed, but a better strategy is to be careful in public.

Even though you never publish anything, information about you is splattered all over the Internet. For example, a search for "Dick Maybach" produces almost 600 hits, and because my name is unusual, most of them are about me. If you have a common name, you can to some extent hide in the haystack; for example, "John Doe" produces almost 3,000,000 hits. However, even with a common name, adding a few details, such as your city (for example "John Doe" and "Middletown NJ"), will greatly improve the relevance of the results. If you find something to which you really object, you can contact the site and ask that it be removed, but success here is doubtful.

Finally, use the maximum privacy settings that your social networking site provides. In particular, limit access to your page to designated friends. Remember, that these sites make their money by disclosing your information to others. While it may be more convenient to use such sites than to send e-mails to friends, it adds substantial risk.

### **Fraud Articles**

*Safeguard Your Credit Card When Shopping Online: Norton Cybercrime News* article by Laura Rich [http://cybercrimenews.norton.com/nortonretail/articles/credit\\_ca](http://cybercrimenews.norton.com/nortonretail/articles/credit_card_security/index.html) [rd\\_security/index.html](http://cybercrimenews.norton.com/nortonretail/articles/credit_card_security/index.html)

Unfortunately, shopping right alongside you will be phishers and hackers out to steal your credit card information at any chance they get. This is a must-read article.

*Other tips on "Virtual Wallet," Teen Hackers, On-line Charity Fraud, Spam, & Stolen Smartphones.* 

[http://cybercrimenews.norton.com/nortonretail/home.html?prod](http://cybercrimenews.norton.com/nortonretail/home.html?prod=NIS.17.1.0.19&layout=esd&ssdcat=180&lcid=1033) [=NIS.17.1.0.19&layout=esd&ssdcat=180&lcid=1033](http://cybercrimenews.norton.com/nortonretail/home.html?prod=NIS.17.1.0.19&layout=esd&ssdcat=180&lcid=1033)

Educate your children to self-control, to the habit of holding passion and prejudice and evil tendencies subject to an upright and reasoning will, and you have done much to abolish misery from their future and crimes from society.

### **Benjamin Franklin**

## <span id="page-11-0"></span>February 6, 2011 Main Meeting Report

*By Steven Breitbart, NOCCC Photo by Jim Sanders* 

#### **Club Business**

NOCCC President Jim Sanders opened the meeting. First he expressed the club's get well wishes for Ted Littman and his wife. Ted does many things for the NOCCC. He is club Secretary, our Publication Chairman and Editor of the Orange Bytes, our newsletter. As if that isn't enough, he also runs the Review Table at the regular NOCCC meetings.

Jim also mentioned that club polo shirts are available for \$15 each.

Bob Dickson made an announcement about a time change for the Special Interest Groups (SIGs) he leads. Microsoft Access will be changing from a starting time of 9:00 a.m. to 10:00 a.m. The Visual Programming for Apps SIG will now start at 12:00 noon. He also asked for people to volunteer to help out with running the club, asking especially for help in putting together the Orange Bytes.

#### **Main Meeting Topic**

John Krill, our Beginner's Digital Photography SIG Leader, gave a general overview of digital photography and the options an amateur photographer has in presenting their photographs. In John's words, "It doesn't matter if it's just your vacation photos or a family portrait you have more options than ever." John has been taking photographs for many years, starting with a box camera. He has been using computers since 1973 and has been a member of the NOCCC since 1988.

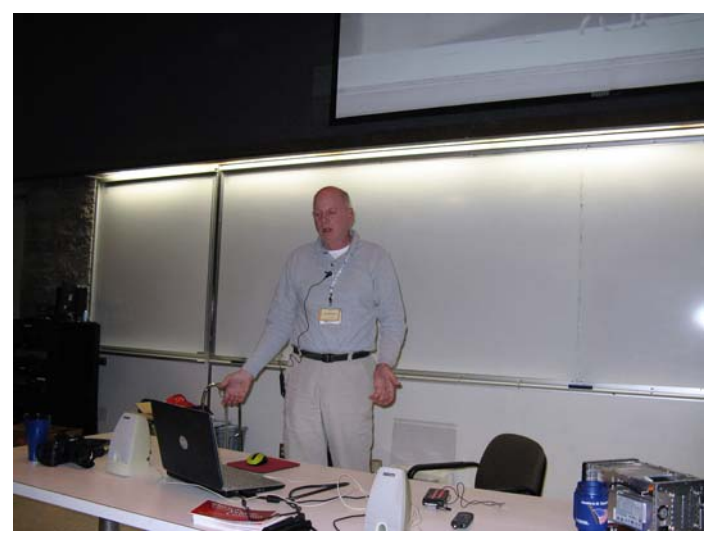

John showed us his Nikon D40S, a digital single lens reflex (SLR), which he bought in 2007. In that time, John has taken more than 90,000 photographs with it. He is fully expecting the counter to roll back to 00000 after his 99,999<sup>th</sup> photograph. According to John, the D40s is the equivalent of the Nikon D3100 now available for about \$600, depending on tax, shipping, etc.

The Nikon D40S can shoot 3 to 4 frames per second (fps) in burst mode. Larry Klees, the SIG leader of the Advanced Digital Photography SIG has another camera with a burst mode that can shoot 4 to 5 fps, but with an enhanced battery and a faster memory card can get up to 8 fps.

John's first premise was that you don't need to spend \$2,000 on a good camera. In fact, he said that you can get a good camera, printer and software for under \$1,000. For example, the D3000 with an 18-55 mm VR lens was available for \$549. Used cameras, such as the Nikon D60 or D300 are also a viable option. You can find lots of information on all types of cameras at the web site [http://www.dpreview.com.](http://www.dpreview.com/) He also recommended visiting the web site for B & H Foto & Electronics Corp. at [www.bhphotovideo.com](http://www.bhphotovideo.com/), and [www.amazon.com](http://www.amazon.com/) for current prices (Author's note: B & H was in business when I left New York City in 1981.)

In John's opinion, SLRs are general purpose cameras. Some now use an electronic viewfinder, rather than an actual prism. High end cameras now use a sensor the size of a 35 mm negative. The sensors are now being made with CMOS chips instead of CCDs. Years ago, it was difficult to get a CMOS chip with a low enough noise level, but that problem has been solved. SLRs also have better and faster data processing engines than point and shoot cameras.

Smaller cameras typically use smaller sensors; the class of cameras known as 4/3 and micro 4/3 are using sensors such as the APS-C, Foveon X3 Sigma. Smaller cameras don't have a viewfinder, just an LCD screen, which makes them harder to use in bright light situations.

John said he uses several 4 GB memory cards in his D40S, which has a 10 Megapixel (MP) sensor in it. Each card can store 320 photographs in RAW format, which is more than he shoots in a day. He likes having several memory cards; if one malfunctions, he just inserts another card. If he had one very large capacity card, and it malfunctioned, he would have to stop taking photographs. While on vacation, he saves his photos to his laptop and also to an external hard drive at the end of each day.

While everyone else I know is complaining about the price of printers and ink refill kits, John believes printers are cheap. However, to get a high-quality printer, you may now need to get one that will print on paper up to 13" wide. The Epson R1900 is now about \$465 before the current rebate. An ink refill kit with six colors costs \$90. But taking the memory card to a local photo printer is also a good, usually inexpensive way of getting standard size prints of your digital photographs.

John showed a YouTube video by Jared Polin, whose web site is [froknowsphoto.com](http://www.froknowsphoto.com/). Jared recommended framing a photograph by moving yourself around rather than cropping with a PC later on. He also recommended using RAW format and buying an F2.8 or better lens (by "better" he meant a lower f-stop which means a larger aperture, which lets you shoot in lower light conditions).

John disagreed with Jared a bit saying that with enough pixels in the original image, you can crop and still get a quality image.

<span id="page-12-0"></span>For editing photographs, John recommended using Adobe Photoshop Elements and Picasa to organize them. Later on, if you want, you can upgrade to Adobe Photoshop Lightroom. Books and calendars can be made from your photos by using web sites such as [http://www.lulu.com,](http://www.lulu.com/) [www.shutterfly.com](http://www.shutterfly.com/) and [www.mypublisher.com.](http://www.mypublisher.com/) Storage of photographs on line is also now feasible with services such as Windows Live Hotmail which gives the user 25 GB of storage space, with special folders for photos. John mentioned that Windows Live is now similar to Outlook, with calendars and other features.

posted to his blog, <http://nocccbgphotosig.wordpress.com/>. Thank you, John. See you all next month. *By Steven Breitbart, NOCCC* 

*If you are an NOCCC member and you would like to give a presentation about something interesting you have done with your computer, speak to one of the Board Members. And, if the topic is not long enough for the Main meeting, perhaps you could deliver it during one of our SIG meetings.* The latest issue of the Orange Bytes is now available in PDF

*NOCCC meeting attendees please note that Chapman University prohibits food and beverages in Irvine Hall and its other auditoriums.*

### **Preparing a Review or Article for the NOCCC Orange Bytes** *Inexpensive Website Design*<br> **the NOCCC Orange Bytes** *Interlast home in com/inexpensive website***</u>**

#### *By Steven Breitbart, NOCCC*

here are two sections in the NOCCC newsletter, the Orange Bytes, where our members can contribute reviews and articles. They are the **Computer Talk** section and the **Product Reviews** section.

computer or technology related experience that you have had. For example, getting a new ISP, getting an ISP to change your connection speed, converting a PC to Linux, using a MacIntosh PC for the first time - the list is endless.

The **Product Reviews** section can be a review of almost any [work.html?tbart](http://askbobrankin.com/do_identity_theft_protection_services_work.html?tbart) type of computer hardware, software, or book about a computerrelated topic. The item can be something you have bought or obtained from the NOCCC. Once you agree to do a review, you will generally have 2 months to complete it. These reviews are published in this newsletter, the Orange Bytes

[reviews@noccc.org](mailto:reviews@noccc.org) is regularly sent copies of books or software by the publishers for review by one of our members. **We need NOCCC members to take these items and commit to reviewing them promptly. The reward for doing a review is that you get to keep the book or software.** If we do not review them, they may stop sending these items in the future.

**Important!** There are two articles at the following link. One provides suggestions and guidelines for preparing a review or article for the Orange Bytes. The second provides guidelines for submittal. Please read both. The link is: **[www.noccc.org/bytes/info/index.html](http://www.noccc.org/bytes/info/index.html)** 

The NOCCC reserves the right to refuse to publish any article or review at the discretion of the editors of the Orange Bytes newsletter or officers of the club. Reasons may include, but are not limited to, length and quality of the review or offensive nature of the product or of the review.

### **Orange Bytes in Color and More at the NOCCC Web Site. Webmaster Needed!** Another interesting meeting. John said his presentation will be

**Jim Sanders,** the NOCCC President, has been updating the NOCCC web site. **Nevertheless, we urgently need a volunteer to be the Webmaster. If you can help, contact Jim Sanders** at [president@noccc.org](mailto:president@noccc.org) or (714) 544-3589.

format, **in color** and with **live** internal and external links. There is no user name or password needed. Older issues also are available. Go to our website: **<http://www.noccc.org/bytes/index.html>.** 

[http://askbobrankin.com/inexpensive\\_website\\_design.html?awt](http://askbobrankin.com/inexpensive_website_design.html?awt_l=DGqD3&awt_m=1ZMmBbjeZOP6SL) [\\_l=DGqD3&awt\\_m=1ZMmBbjeZOP6SL](http://askbobrankin.com/inexpensive_website_design.html?awt_l=DGqD3&awt_m=1ZMmBbjeZOP6SL)

"Creating a website, even for e-commerce, doesn't have to be expensive or difficult. There are many low-cost and even totally free website design options that can have you up and running in no time. But there are differences between the various inexpensive and free website design options that you should Articles in the **Computer Talk** section can be about almost any show about."

### **Do Identity Theft Protection Services Work?**

http://askbobrankin.com/do\_identity\_theft\_protection\_services

"Many people are concerned about identity theft these days, with good reason. If someone assumes your identity they can commit crimes for which you are blamed; raid your bank accounts; even ruin your employment prospects. With so much at stake, many people are paying over \$20 a month for identity The NOCCC Reviews Editor, Ted Littman, (714) 779-1936, theft protection services. But are they wasting their money?"

### **Job Hunting?**

Microsoft offers free resume templates & tips for success plus the tools to help you find the right job.

http://office.microsoft.com/en-us/career-center-for-job-seekers-<br>powered-by-monster-com-FX010350405.aspx

## SIG Meeting Reports **Beginner's Digital Photography**

*By John Krill, SIG Leader* 

### **Online Options**

We spent most of the time at the Feb. meeting going over photographer's options online. The sites: Shutterfly, MyPublisher, Lulu, Photoworks, Blurb, and Kodak provide the photographer with many ways to create calendars, books, posters, and just plain old prints.

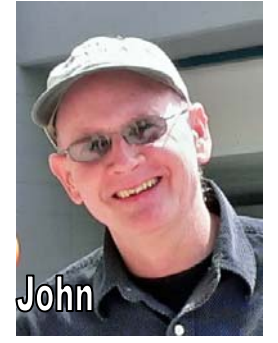

Because there are so many choices we will stay with one, Shutterfly, and try our hand at making some photo products. For February we went over making a calendar. With Shutterfly it couldn't be easier. Once you upload the photos you want to use in your calendar it's just a matter of dragging your pictures to the calendar. Shutterfly has dozens of templates for your photos.

The calendar I created was an 18-month version. From the time I started to upload my pictures to actually ordering one of my completed calendars was only a half-hour.

To find the photo sites I mentioned just do a Google search. They're all there.

### **March Meeting**

Again using Shutterfly I will be creating a book of some my pictures. Join us and see if I am successful.

### **Feb. Main Meeting Speaker**

I was the main meeting speaker for February's Main meeting. I tried to show how you could get a Digital SLR camera and a nice printer for less than \$900. I think it can be done for even less.

Probably the best web site for searching for a camera and printer that fits your budget and needs is B&H VideoPhoto [\(http://www.bhphotovideo.com/\)](http://www.bhphotovideo.com/) this store has an excellent search engine. Once you're at the digital camera main page you can select the type of camera (For us it's a digital SLR.), brand, and price range. With a few clicks of the mouse you can find the exact camera for you.

Once you find what you want at B&H you can use that information to compare their prices with other online stores such as Amazon and Adorama ([http://www.adorama.com/.](http://www.adorama.com/)) Locally you can visit Samys Camera (<http://www.samys.com/>) in Santa Ana and Cals Camera (http://www.calscameras.com/) in Costa Mesa.

*Beware of any online store you use.*  Bring Your Camera:

Bring your camera to the meeting. We just may go outside and practice the stuff we learned in the classroom. I don't care what kind of camera you have, just bring it!

#### **Questions**

I know you have them. Bring them to the next meeting. We all start not knowing what we're doing. So don't worry about it. Ask and you shall be rewarded. I promise. Photography is fun. The more you know the more fun it is.

#### **Standard Stuff That Is Always In This Report**

This report should be up on the SIG's blog. I may go into greater detail and I will include screen shots as well.

I've been lax in posting to the blog. I hope to correct this. Because our meetings are once a month and last for only one and a half hours there is much more I can cover with the blog. Hopefully!

If you have a special request for information regarding digital photography, let me know. E-mail me using the address listed below.

Check out the SIG Blog for other information and maybe info on what we will discuss at the next meeting.

See you at the next meeting.

Email: [noccc.bgphotosig@gmail.com](mailto:noccc.bgphotosig@gmail.com)

SIG Blog:<http://nocccbgphotosig.wordpress.com/>

Picasa Photos: <http://picasaweb.google.com/noccc.bgphotosig>

*This SIG meets in Science 127 at 9:00 a.m.* 

### **Advanced Digital Photography**

#### *By Larry Klees, SIG Leader*

#### **Last Month**

The February meeting was about monitor calibration.

Sadly, the power cord for the notebook computer didn't make it to the meeting, so the Huey calibrator could not be demonstrated.

We did, however, do a quick<br>demonstration of the Spyder3 demonstration of the

calibrator on a ViewSonic VP236WB monitor and we actually created a profile for the Hitachi projector in the meeting room. I

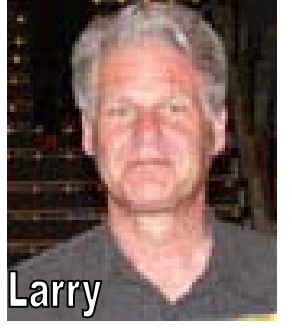

<span id="page-14-0"></span>have never done a projector before and I learned a great deal from the presentation which was a group effort.

Since the meeting, I discovered that there was a free upgrade to the software for the Spyder3. The rev 4.0 version not only corrected several of the silly design flaws in the previous version and is easier to use, it added considerable precision and many new tests & features. To the right are just two samples of new tests. The first one shows how my monitor gamut compares to a choice of color models and the second shows a profile of brightness uniformity across my screen. They allow you to

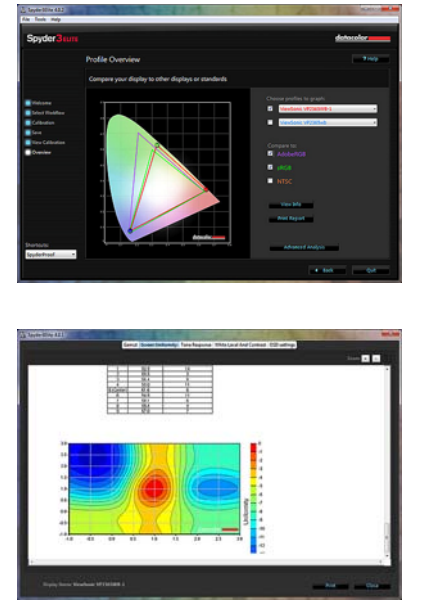

perform a variety of monitor quality tests for example that would be of considerable benefit when testing your old monitor for aging problems or when shopping for a new monitor and deciding which one has the best quality fit to your budget.

#### **At the March meeting**

High Speed Flash Photography

A little over 50 years ago, we could be amazed by images of bullets exploding apples and light bulbs. Such images required large amounts of ultra high tech equipment to produce.

Today with digital cameras and a small amount of slightly high tech equipment, we can make similar images. This balloon being popped by a blow dart was taken

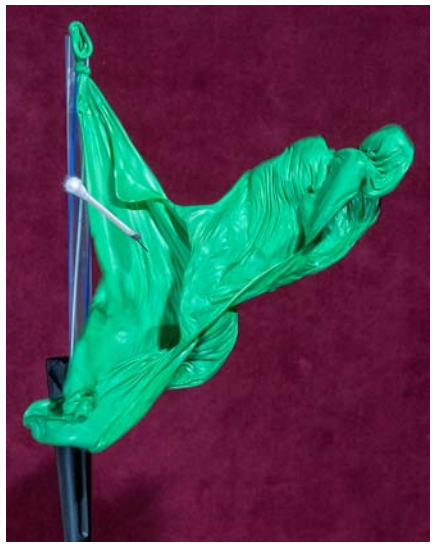

with a camera that needed only to keep its shutter open one to three seconds. The shutter was opened, the balloon was pricked, a microphone picked up the pop and triggered a high-speed flash… Presto! You get an image like this. Even you point and shooters can get this sort of result. Set your camera to its lowest ISO and if you've got one, set the +/- exposure setting to a high + number and you will coax your camera into a long exposure time if the room is semi-darkened. The pickup, trigger and strobe do the rest.

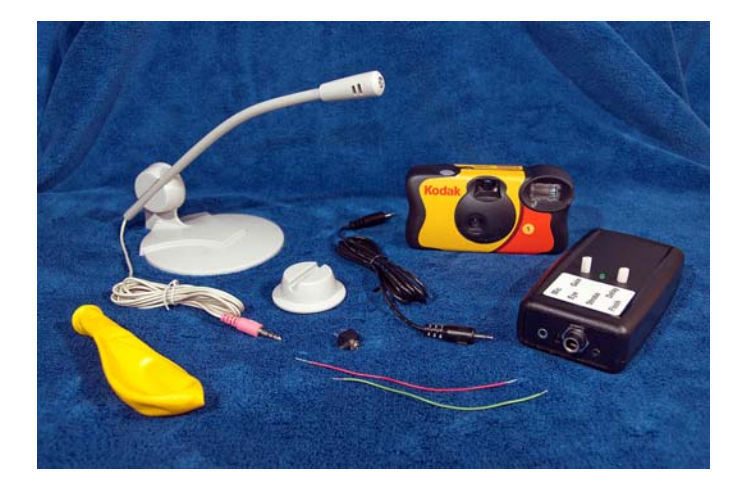

Shown above is a kit from Quaketronics.com. Included is a microphone which is plugged into the black trigger control box on the right. Other miscellaneous parts are used to convert that Kodak camera into an inexpensive remotely triggerable highspeed flash, which is also plugged into the trigger control box.

Step number six of converting the Kodak camera in the kit into a high-speed flash; is to discharge the flash capacitor. Even though my previous work on Radars routinely involved a similar task, I was not fully prepared for the results. I must say it was impressive!

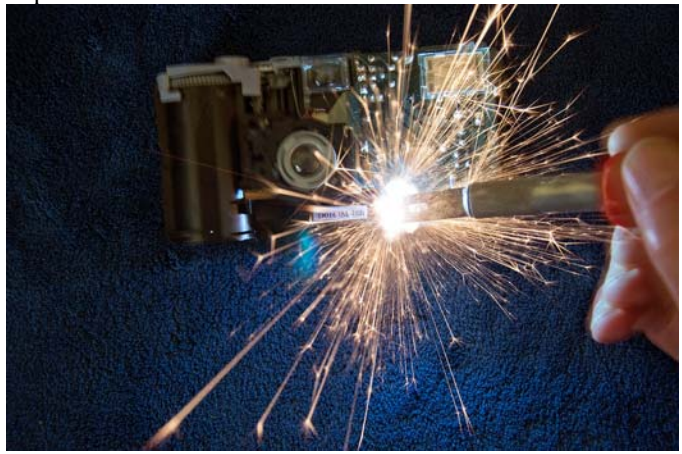

The trigger control box also has an eye for a laser beam. A drop of water can interrupt the beam to trigger the flash just as the drop splashes into a pool.

**BRING YOUR CAMERA** and if you have a special balloon you want to pop, bring that also. At the meeting will be strobes, a trigger controller, balloons, tripods, a water tank, a laser, and other assorted paraphernalia required to capture popping balloons and splashing water. There will be no computer presentation — just fun taking pictures.

I'm looking forward to seeing you at the next meeting.

*This SIG meets in Science 127 at 10:30 a.m.* 

### **Microsoft Access**

#### <span id="page-15-0"></span>*By Bob Dickson, SIG Leader*

tarting with the March session, this Starting with the March session, this<br>SIG will follow the Excel VBA SIG (see article elsewhere in the Bytes). This session will be from Noon to 1:30 PM in the same room, Science 306. There will be NO SIG session from  $9 -$ 10:30 AM as before. We'll continue with reports and forms. At the February session, we concentrated on designing

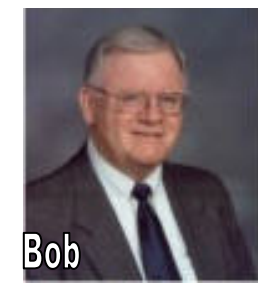

reports. It's a big topic to master since Access provides so many options to make a report as unique as the designer wants. A daunting task at first, it gets easier as one works with the various features. Helen wants to create master building reports in her quilt project before she moves on the her next project, building a database of her hundreds of dolls. That'll be fun. This session will terminate in time for the attendees to be able to attend the Main Meeting at 2 PM. Come on up to Science 306 at the March session and see the wonderful reports Helen created. It'll be fun. See you there.

*This SIG meets in Science 306 at Noon.* 

### **Visual Basic for Applications (Access VBA)**

#### *By Bob Dickson, SIG Leader*

**NEW TIME starting with the March session.** This SIG session has been moved permanently to start at 10:30 A.M. till Noon in Science 306 (same location). It has been changed to accommodate the change in my schedule due to my wife's condition, which prevents me from being able to get to Chapman U. before 10:30 A.M.

While VBA is used in all Microsoft Office Apps, this session was originally intended to concentrate on Access VBA. However, it soon became apparent that there was more interest in EXCEL VBA by those attending so the emphasis has been changed to Excel VBA for the foreseeable future (we'll get back to Access VBA eventually). Another reason for the change in concentration of the session is I want to get more familiar with VBA in Excel because there's a project at my church that I committed to do and decided to do it in Excel rather than Access. So....the March session will dive into using VBA in Excel. I'm not well-versed in Excel VBA but I'm determined to be able to build systems using it so if you have questions, and suggestions as well, come on up to Science 306 at 10:30 – Noon and let's get into it! I'm working my way through a 1,300 page Excel 2010 VBA text book (I've already gone through the Excel 2003 VBA text book) so we'll be covering lots of exercises out of that book, laying the foundation to build some useful apps in the future. If you are a current user of Excel VBA and are willing to share some of your experiences building apps with it, come up and share your expertise with us. We do have an Excel

VBA WHIZ attending most sessions and he's been terrific sharing his knowledge and experiences with us. Hey, that's NOCCC – friends helping friends.

My plan for the March session at this time is to simply dig into the basics of starting an Excel app and accessing the Visual Basic editor to incorporate VBA routines. Nothing too exciting but the excitement will come later as we get deeper into VBA. Hope to see you there.

*This SIG meets in Science 306 at 10:30a.m..* 

### **PC Q&A**

#### *By Jim Sanders, SIG Leader*

It had been my intent at the February It had been my intent at the February<br>PC Q&A SIG to talk about USB 3 and its advantages. I do not currently own a computer that has USB 3 built in to the motherboard. So I went to Fry's to purchase a couple of advertised items in the Friday ad. An external enclosure for a 2.5 inch hard disk that has a USB 3 interface built into it. A 500 GB 2.5 inch

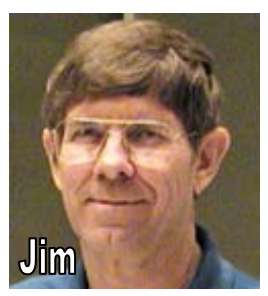

hard disk drive and a plug-in USB controller card with a PCI bus interface. I ran into more than one problem when I got there to make the purchases. First, they didn't have a plug-in USB controller card that used the PCI bus. They did have a USB 3 card that has a PCIe bus interface in an X1 PCIe configuration.

The shuttle computer that I normally use for demonstrations has an open PCI bus socket, and it has a PCIe x16 socket for installing a video card. I was not sure if the PCIe X1 USB 3 controller card would work in the PCIe X16 connector. It seemed like I had read that it should, but I couldn't remember for sure. So with fingers crossed, I put it in my basket anyway. The next problem turned out to be that 2.5 inch hard disk drive that was on sale was a 5400 RPM unit. I didn't think that that would be a valid test for the USB 3 show-and-tell that I intended to do. So, I had to scrap that approach.

As an aside, instead of just USB 3, a lot of the USB 3 products refer to themselves as Super Speed USB 3.0, but it's easier to just say USB 3.

So I went back to the shelf to see if they had products that would allow me to take a different approach. I found a "Super Speed USB 3.0 to SATA/IDE Adapter" made by Bytecc. This is the same type of device that I have shown several times in the SIG that allows you to hook up a bare hard disk drive that has any one of three different interface connectors. The SATA interface, the 3.5 inch IDE PATA interface, or the 2.5 inch IDE PATA interface and comes with a power supply took up the drives. I also purchased a 3.5" 500 GB 7200 RPM hard disk drive with a SATA interface.

<span id="page-16-0"></span>I returned home, I did a little research and found that, yes indeed, the PCIe X1 interface USB 3 controller card should work just fine in the PCIe X16 slot that normally would have a video card plugged into it. It had been my intent to leave everything in the box and take it out in front of everyone that was in attendance, because it's sometimes more exciting to have a demonstration that hasn't been rehearsed and can have little gotchas crop up. The biggest gotcha in this case was that when I left for the meeting, I left all of those items at home.

As part of a broader demonstration of the capabilities of the USB 3 interface, I luckily had already packed a PCIe X1 eSATA controller card and a external 3.5 inch hard disk enclosure that has a USB 2 and a eSATA interface with a 1 TB 7200 RPM hard disk drive installed. As a result, I was able to do a limited but comparable demonstration of what the speed of USB 3 is capable of.

A quick review of some USB facts: USB 1 has a maximum data transfer rate of 16 million bits per second. USB 2 has a maximum data transfer rate of 480 million bits per second. USB 3 has a maximum data transfer rate of 4800 million bits per second, or as it is often rounded up and referred to, 5 Gb per second. The full-speed rate of 12 Mbit/s  $(\sim 1.43 \text{ MB/s})$  is the basic USB data rate defined by USB 1.1. A high-speed (USB 2.0) rate of 480 Mbit/s (~57 MB/s) was introduced in 2001. The SuperSpeed (USB 3.0) rate of  $4800$  Mbit/s  $(-572 \text{ MB/s})$ specification was released by Intel and partners in August 2008.

The next stumbling block was the eSATA cable that I had purchased. The eSATA connector differs from the standard SATA connector in that it has a straight blade and the standard one has an L. shaped blade and blade design. You cannot plug one type into the other type. I thought I had purchased an eSATA to eSATA cable, but it turns out that I purchased an eSATA to SATA cable or SATA to eSATA cable depending on how you look at it. This meant that I couldn't use the eSATA adapter card. However, I could, and did, hook that cable up to an internal SATA connector. The internal SATA connector is a bit faster than the PCIe X1 eSATA card because the maximum bandwidth for a PCIe X1 connection is stated to be 250 MB per second compared to the 300 MB per second of the internal connection. As both of these are far faster than the best that the hard disk can do in a sustained data transfer mode, I think the difference is a moot point.

The external hard disk that I was using had some Acronis backup files on it that were 4.5 GB in size. I used both the USB 2 and the eSATA interfaces of the external hard disk to transfer one of those files to the internal hard disk of the computer. The USB 2 transfer took two minutes and 47 seconds. The eSATA transfer took 65 seconds. At the March meeting, I will run the same basic test using the USB 3 hardware and see if the results are in fact comparable. I hope to see you there.

#### **Hope to see you next month.**

*Jim's two SIGs meet in the Irvine Hall at 10:30 a.m. and 12:30 p.m., respectively. The first is the Beginner's PC Q & A and the second is for everything and everyone else.* 

#### *By Bob Ray, SIG Leader*

We started off our morning meeting by morning meeting by reviewing the many Text File Editor Software products that are available under many of the GNU/Linux Distributions. The following lists some of the editors we reviewed: Emacs, Vim, Nano, Bluefish, gEdit, Quanta and QuantaPlus. We

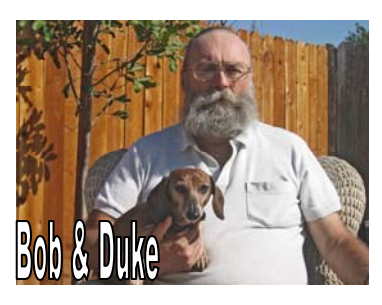

quickly surmised that Emacs was a complicated Big editor used mainly by some of the older Linux Guru's that were hacking code from the start of the Unix epoch; the beginning of time for Unix. Vim is considered the standard for many technical people and is available for Linux as well as almost all Unix flavors. My personal choice for small text files and configuration file is Nano. Nano is easy to use and there is no learning curve required; it's a "No Brainer." For bigger jobs and program source code, I prefer the Bluefish editor. Bluefish will handle straight test files with ease and has special formatting for programming such as, the C programming language, HTML, Python, SOL and others as well. Lastly we took a look at gEdit: the GOME graphical text editor which was similar to the Bluefish editor but with less features. To conclude our review of editors, we went to the Ubuntu Synaptic Package Manager and did a search on "editors." This search revealed over a 100 editors available for download. If any SIG member or reader is interested or curious about all of these editors then I can only say to take a look for yourself! "Go for it/Knock yourself out."

Next, we reviewed a feature of the man (manual) pages in GNU/Linux. The man pages are broken down into nine distinct groups of documentation. These nine are shown in the following:

- 1 User Commands/Exe and Shell commands
- 2 System calls to the kernel
- 3 Library calls (program function libraries)
- 4 Special Files (re: /dev)
- $5 =$  File Formats & conventions
- 6 Games
- 7 Programmers Manuals & misc
- 8 System Admin Commands (usually for root)
- 9 Special Kernel Routines

We searched through command line man pages to demonstrate these various groups.

In keeping with many of our past meeting practices we reviewed a select number of useful command line commands. A brief description and example of using such will be shown. For a detailed explanation of these and other commands a GNU/Linux user can use the \$ man man, display page at the terminal. The following commands were demonstrated and used with various options and argument parameters:

\$ tree (option) (argument) \$ man 7 hier

<span id="page-17-0"></span>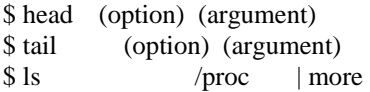

The tree command is used to display the file directory and subdirectory structure. This command in its simplest use is similar to the tree command found on the old IBM-PC computer and MS-DOS operating systems. However there are several dozen additional options available for use. Refer to the "man tree" documentation for a detailed description and use of this command. Note that the "tree" command is not a standard feature on most GNU/Linux based systems and must be installed. We did this and demonstrated this by using the "\$ sudo apt-get install tree" command.

The "hier" is not a command but rather a stand alone documentation page that describes the file system hierarchy. These descriptions of the file system hierarchy are not necessarily extensive, but on the other hand they are briefly informative.

The "head" command will show and print the first 10 lines of a text file. White the "tail" command will show and print the last 10 lines of a text file. These two commands can be very handy when the need to take a quick look at a file for content arises. See the "man" page for options, etc.

The last of our commands is the "ls" command, which has been reviewed and demonstrated before However, his example is specific in using the "/proc" directory as an example. By using this command the viewer will be able to see programs as processes that are currently running on the Linux system. Understanding this command and the information provided is information that would be used by a computer programmer or system administrator person, and is of an advanced nature of usage. See the "\$ man 5 /proc" for more information on this subject.

Concluding our review and discussion on GNU/Linux command line commands and functions, we as a group, discussed the possibility and advantage of creating our own user group "Cheat Sheet" as a community project for GNU/Linux. This would be/could be a group effort to structure an organized Cheat Sheet of commands by and in distinct groups. For example, the first group would be a list of "User" commands that are used and considered very common and giving some simple examples of those commands. Next would be the not-so-common commands followed by Administrative commands. And next, the Network commands for the Small Office Home Office network (SOHO). This Cheat Sheet could be very helpful for those new to GNU/Linux system. The problem in the past and currently is that the "man" pages can be very complex, and in many instances show dozens or even hundreds of available options and arguments, when only several options are normally used on average. Plus, many of the man pages include documentation parameters of outdated usefulness going back to the original Unix standards. All of this can be very confusing to the Newbie as well as others. As in: "Can't see the Forest---for the Trees." The Cheat Sheets could be developed in HTML for easy

viewing. All of this is a definite maybe! And, can be discussed in future meetings.

Other items that were discussed in brief or at length were the new fork of the open source Open Office project and the new Libre Office that will be available in a few weeks. The new Libre Office product will be the default Office Suite for the upcoming Ubuntu 11.04. And, if what I hear on the grape vine is correct, Fedora 14 will also have the Libre Office suite in place of the Open Office suite. We shall soon see how all of this will work.

The last item of discussion was about the new release of Ubuntu 11.04. The Ubuntu people have stated they are changing the "default" Desktop to a Palmtop type of display and presentation. What will become of the popular GNOME Desktop? We will have to wait and see. My current feelings are that the new Ubuntu Distribution is fixing lots of things. But, are they fixing something that "Ain't Broke"??

That does it for last month. Lots of stuff is being planned for the March meeting.

*These SIGs meet in Science 131 at 9:00 a.m .and 10:30 a.m.* 

### **Microsoft Office**

### *Tia Christian, SIG Leader*

hese sessions are an open forum for These sessions are an open forum for<br>problems incurred using Microsoft **Word**, **Excel**, and **Outlook** and their resolutions. During these SIG sessions, topics have been discussed on creating Labels in Word and exporting to Excel and printing them. Primary session topics have included the upgrade from Microsoft Office 2003 to Microsoft Office 2007;

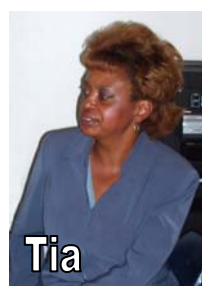

using Add–In; e-mail compatibility issues from Microsoft Office 2003 to Microsoft Office 2007; installation requirements for installing Microsoft Office 2007 on a PC using Windows XP as well as one using Vista 2007; PowerPoint 2003 compatibility issues with a slide presentation consisting of an AVI and file viewing.

*This SIG meets in Science 109 at 9:00 a.m.* 

### **Visual Programming**

### *Anson Chapman, SIG Leader*

his SIG is lead by Anson This SIG is lead by Anson<br>Chapman and is a continuing discussion group about computer programming using Visual Basic, Visual Basic Script, Visual C, Visual  $C_{++}$  and Visual J $++$  for Beginners.

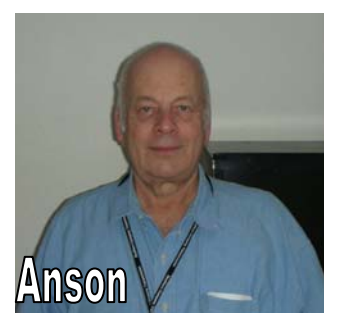

### <span id="page-18-0"></span>**Understanding Operating Systems**

#### *Charlie Moore, SIG Leader*

his SIG is lead by Charlie This SIG is lead by Charlie<br>Moore and is a continuing discussion group about Operating Systems for computers.

*This SIG meets in Science 111 at 10:30 a.m.* 

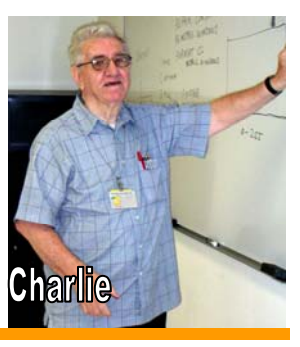

### **Mobile Computing SIG**

#### *Ben Lochtenbergh, SIG Leader*

Sunday, February 6 was the successful kick-off of Super bowl XLV and our new SIG, one costing lots of money, and the other free to NOCCC computer fans.

#### **Name**

As announced before, the attendees were asked to participate in naming this SIG. The names considered were written on the 'black' board during the brainstorming session. Some of the best contributions were: "Personal and Pocket are redundant" and "Mobile should be part of the name" after which

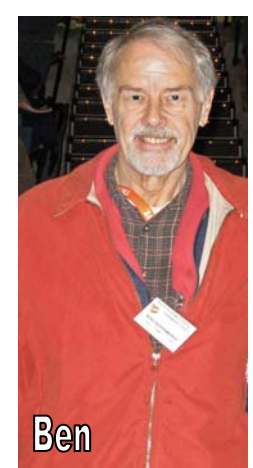

the following words were uttered: "**Mobile Computing.**" Most participants immediately nodded approvingly, the vote was 5 in favor, 2 abstained. We are now the Mobile Computing SIG. It is a great name because it doesn't alienate any Smartphones, and keeps open the option to include small Tablets at some time in the future. There is no conflict with other NOCCC SIG names and Mobile Computing will carry far into the future. This was a great collaborative success, thank you all!

#### **Mobile Computers brought into our SIG**

One Apple iPod Touch (Steven Breitbart) and one Motorola DROID 2 (Ben Lochtenbergh). We know other NOCCC members have Smartphones, but they didn't show. Perhaps there were other commitments, thinking I can't share anything, or super bowl fever. As it was, the majority attending owned no such device, were purely interested in this new technology, considering the purchase of a new device, or looking for what constitutes a good investment. This SIG is designed to help with all of these. I realize that these devices cost more than a cheap PC, but you can get one for about \$100 from a telephone company, if you sign a contract.

#### **Demonstrations 1-3**

**March 2011 19** 

I had a list of ten things that could be demonstrated.

**#1** how to display my IBM ThinkPad (XP Laptop PC) screen via the overhead projector onto the scroll down movie screen in front of the class room (big screen).

**#2** how to connect a DROID 2 and PC to the Chapman University Wi-Fi system, browse the Internet, and view the Power Point Presentation for the SIG on my website. There are 19 slides, slide 4 showed the list of ten on-demand-demos.

**#3** how, the best I could, magnify my small Mobile Computer screen onto the big screen using an old webcam, very old mounting technology, and unsuitable software.

There are three big problem areas:

**Problem 1** No full screen, the software for the webcam I found, installed, and used is to capture the webcam image, onto a photograph or a video movie. What we need is to show live action, which it does, but full screen is not an option, rightfully so. That functionality belongs to software that displays a photograph or a movie, which is not live.

**Problem 2** The image is a mirror image, which reverses the actions performed on the Mobile Computer. This makes it difficult looking back and forth at the device and the screen. What's worse is to know the device and having to look at it in reverse on the screen. I know there is software with this mirror option, but I couldn't find it. If someone can help with this that would be greatly appreciated. Our club's slogan: celebrating 34 years of "Friends Helping Friends."

**Problem 3** The resolution of the webcam, which is about 10 year old, is not good enough to clearly display, the Apps tray for example, which has 20 Apps icons on one screen. It's clearly seen with the naked eye (or with glasses) from 5-15 inches, but not readable on the big screen.

#### **Demonstration #4**

Alarm & Timer. This App came with the DROID 2. It's by far the best alarm I've ever seen. It's something everybody should be able to relate to. I used my experience with a Blackberry Smartphone as an example. I needed to take antibiotics every 8 hours for 10 days. The Blackberry was helpful with doing two alarms and my forty-year-old BIG BEN clock doing the third alarm. The DROID 2 has four alarms and thus could satisfy all my needs when I had to take antibiotics again in December. I went into more details at the SIG, sharing and demonstrating the Add Alarm, which I to my delight I just discovered the day before the meeting. I set the alarm to go off during the meeting, playing a song selected from my MP3 collection (better than a ringtone). Deleting the Alarm completed this exercise. I showed more subtleties, including how I prevent my 6 PM alarm from going off during my Yoga class, without having to remember setting and unsetting Sound Off and On every time. I'd like to institute an App of the month and nominate this App for February. I, in my own mind, categorize this software as mature.

#### **Demonstration #5**

Text Edit. I downloaded this App because it was free and had five stars. I liked it right away. Paul Mach, the author deserves credit for understanding people, how to utilize Google's Android operating system, and how to program it admirably. It felt natural, even though navigating the file system is different than that of Microsoft Windows Explorer. I demonstrated about 10% of what I've done with this App. I focused on one

<span id="page-19-0"></span>practicality that's very efficient. How many clicks to get it done?

Click 1: Push the Power button to turn the screen on.

Click 2: Slide Lock to Speaker icon to unlock the screen.

Click 3: Touch the Text Edit icon to view the last file used.

In this example my shopping list. So, in three clicks I can read my shopping list! If it needs editing, just type the text, like 'Milk and Butter' but I don't count these as clicks, these are keystrokes of the real work you intended to do. The clicks are overhead for the sake of what the computer wants you to do. When done editing content:

Click 4-7: Menu, Save, Home, and Power.

Thus four more clicks to restore the DROID 2 to its original sleep state. **Overhead: 7 clicks.** I count the clicks, but at the same time I'm thinking seconds and manipulations. Try doing that with a Windows PC, it'll take 60 seconds or more to get to the point you can read your shopping list, and another 60 seconds or so to turn it off again. Okay you may say, I leave it on, but how are you going to read your shopping list when you are in the store? Do you see how a **Mobile Computer** changes the way we do things? It seems to me that we are at a time and point where we can buy an improvement equivalent to the fax machine when that became available. We could do much more in subsequent SIGs with this App, or Apps like it, because we've seen only the tip of the proverbial iceberg. In all fairness I must say that I placed the Text Edit icon on my default Home page, if you don't do that it'll cost you 1 or 2 more clicks.

### **To show off voice recognition and voice direction I did the following**

- Waited until after the meeting because of difficulties doing this in a class room.
- Started the Voice Command App on my DROID 2.
- Spoke to it to start Pandora Internet radio, a free App, which began playing music.
- Spoke to it to start Places App which found our location on Google Maps.
- Spoke to it to search for Restaurants.
- Spoke to it the name of the restaurant we choose.
- Started Navigation and Directions, it began to speak turn-by-turn directions.
- Started my car and connected the AUX and Power outlets to my DROID 2.
- Drove to the restaurant with the music playing through the car's sound system, only to be interrupted with directions when needed.

We didn't need to look at the map display; the voice directed us safely to the restaurant!

For this month's Power Point Presentation, go to [http://www.noccc.via.us/ppc/2011.0306.](http://www.noccc.via.us/ppc/2011.0306)

*This SIG meets in Science 109 at 10:30 am.* 

### **SIG Leaders Wanted**

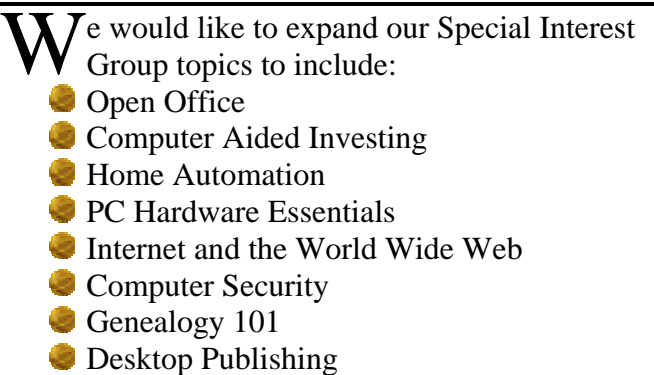

If you have knowledge of and an interest in any of these areas, or others, please consider leading a SIG. Contact Jim Sanders, President of the NOCCC, with your SIG ideas.

### FREE AD SPACE

f you are an NOCCC member, and have a computer-related, **non-commercial or "Talent Available" ad** that you would If you are an NOCCC member, and have a computer-related,<br> **non-commercial or "Talent Available" ad** that you would<br>
like to have placed in this newsletter or on the NOCCC web<br>
site send an e mail with a copy of your busine site, send an e-mail with a copy of your business card or ad to the NOCCC Editor at **[editor@noccc.org](mailto:editor@noccc.org)**.

### **Your business card would look good here!!**

*For information about advertising in the Orange Bytes, contact editor@noccc.org.* 

**Classified ads by NOCCC members cost \$5 for 1-25 words and \$10 for 26-50 words.** 

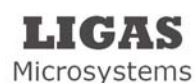

Custom systems built, Repair, Sales, Training

714-544-3589

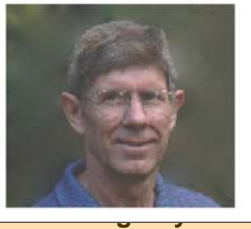

jsanders@ligasmicro.com

### Club Business

### <span id="page-20-0"></span>**Transportation Information**

#### **Meeting Information**

The NOCCC meeting is held at Chapman University, in the Hashinger Science Center and Irvine Hall, near the northwest corner of Center Street and Palm Avenue.

#### **Parking Information**

Most of this information is on the back cover. For more information, see **[www.chapman.edu/map/parking.asp](http://www.chapman.edu/map/parking.asp)**. A map of the Chapman University campus is also available at **[www.chapman.edu/map/map.pdf](http://www.chapman.edu/map/map.pdf)**.

#### **Bus**

Several Orange County Transportation Authority (OCTA) buses service Chapman University. Route 54 runs East and West on Chapman Ave. The 59 runs North and South on Glassell Avenue, but doesn't start early enough for the 9:00 a.m. SIGs. Get the most current information or use a trip planner at **www.octa.net**. OCTA also has a Consumer Information Center at (714) 636-7433 (RIDE).

#### **Railroad**

Metrolink trains can get you to the NOCCC meeting from the Inland Empire. There are stops in the cities of Riverside, Corona, and Anaheim Hills. Parking your vehicle is free at the train station. (**See M on map below**.)

On Sundays, Inland Empire-Orange County Line train 859 leaves San Bernardino destined for Orange County at 8:55 am. For the return trip, train 860 leaves nearby Orange Metrolink at 4:30 pm. The Metrolink station is four-and-a-half blocks from Chapman University. For specifics regarding your trip, check the web site: **[http://www.metrolinktrains.com](http://www.metrolinktrains.com/)** or call 1-800- 371-5465.

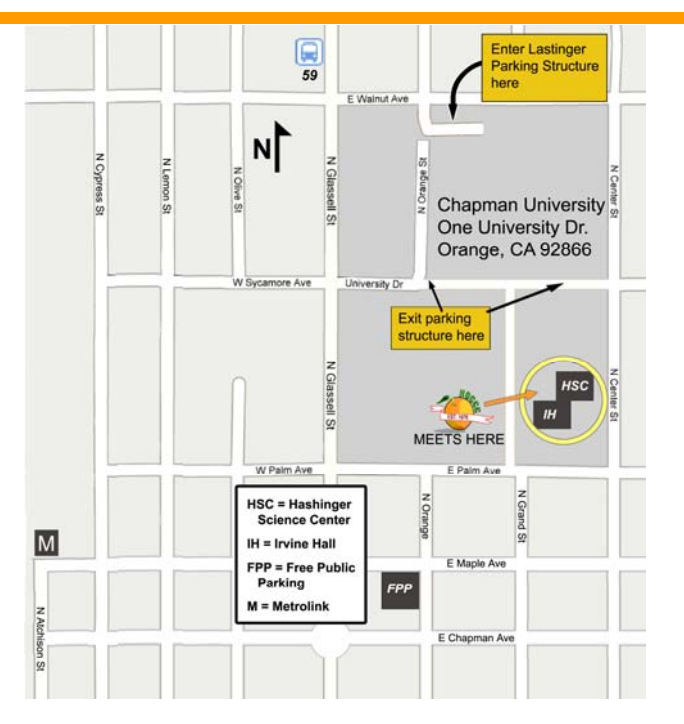

### **Board Meeting Minutes February 7, 2011**

he NOCCC Board Meeting was held at President Jim Sanders' residence on Monday, February  $7<sup>th</sup>$ . Jim called the meeting to order at 7:36 PM. **T** 

All members attended except Ted Littman and Richard Miller.

**Secretary's Report** (for Ted Littman)**:** It was motioned to approve the Secretary's Report of the Board Meeting as contained in the February 2011 Bytes; this was seconded and approved by all in attendance.

**Treasurer's Report** (by John Heenan): Net income for coffee. cookies, and donuts was \$6.81. The General Raffle was not held. Total dues received for January memberships was \$455. Four club shirts were sold for a total of \$60.00. The consignment table reported a net profit of \$14.31

**Memberships:** Regular  $(1-yr.) = 163$ , Regular  $(3-yr.) = 12$ , Family  $= 6$ , College Student  $= 1$ , Newsletter  $= 12$ ; **Total of 194 Members,** down 6 from the previous month. In January, there were 12 renewals and 1 new member, Ernst Ghermann. The Board accepted the Treasurer's report.

**Main Meeting:** The scheduled speaker, NOCCC member John Krill gave a good presentation on Digital Photography at the February meeting. There were about 28 attendees. See report elsewhere in this newsletter.

**Opening & Closing:** Richard Miller, in the absence of Bob Dickson, set up the coffee & donuts/cookies tables in the lobby of Irvine Hall. The only problem was that somebody closed some of the classroom doors and the guard had to be called back to reopen them.

**Next Scheduled Meetings: The next Main Meeting is Sunday, March 6th, followed by the BOD meeting on Monday, March 7th at the President's residence. Committee Reports** 

**Programs:** In March, Mitch Seigel will talk about Social Networking at the Main Meeting. In April or May, we thought Jeff Monday would give his postponed talk on Apple's IPAD & IPHONE, but Mary Cornett said he has postponed it again and that June is a possibility. Jim Sanders said he is working on a couple of possibilities.

**Public Relations** (**by Mary Cornett**): The email address of her contact at the Microsoft store is no longer valid. She mentioned again that Jeff Monday needs more time for his presentation.

**Membership (by Ben Lochtenbergh):** Ben reported he had talked with Chapman's Jamie Steward-Marsh about getting a NOCCC anniversary polo shirt to NOCCC scholarship recipient Erin. It was suggested that taking the shirt to her office should work. Ben mentioned that the parking coupon meters in the Chapman underground structure accept credit cards.

*NOCCC President Jim Sanders prepared this abbreviated report in the absence of Secretary Ted Littman.* 

<span id="page-21-0"></span>The fee schedule has been set up to increase club membership, attract people with an interest in computing, and attract local computer-related businesses to place ads in the Orange Bytes with or without becoming NOCCC members. **We are also offering members the opportunity to help our club financially by making donations that should be income-tax deductible since we are chartered as a nonprofit 501(c)(3) organization.** Donors will be acknowledged in the Orange Bytes and the Membership level will be shown on the Member's Badge. **Your regular dues is tax deductible!** 

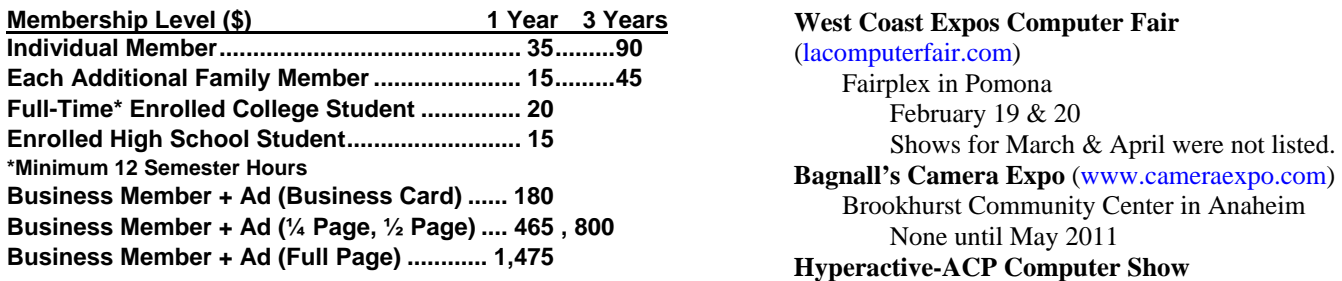

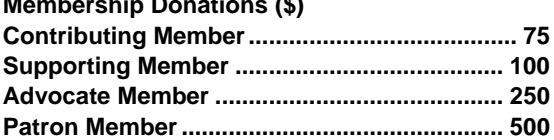

# **Thanks to Our Members Who**

**Dan Coakley** 

- **Tommy Crenshaw**
- **George Culbertson**
- **Oleatha Gaston**
- 
- **Donald Heinlein Sr.**
- **Dennis Jones**
- **❖ John Krill**
- **Ernest Mori**
- **Ted Olson**
- **Howard Phillips**
- **Bob Ray**

### **Thanks to Our New Member Who Joined in January 2011 Free coffee & tea at the March meeting!**

**Ernst Ghermann** 

**e invite you to take an active roll in running NOCCC and planning its activities. Please contact President Jim Sanders or one of our other officers at a monthly meeting or by e-mail [\(editor@noccc.org](mailto:editor@noccc.org)).**  We invite you to take an active roll in Donuts \$1/each & Cookies \$.25/each running NOCCC and planning its activities. Please contact President Jim No freebies!

### **NOCCC Fee Schedule NOCCC Bylaws**

You may view the club's Bylaws at our website: **[http://www.noccc.org/bylaws/.](http://www.noccc.org/bylaws/)** 

### **Upcoming Computer Shows**

#### *By Steven Breitbart, NOCCC*

 $\Gamma$  are is a list of all the computer related shows I found. I recommend checking the web sites before going.

#### **West Coast Expos Computer Fair**

[\(lacomputerfair.com\)](http://www.lacomputerfair.com/) **Fairplex in Pomona** February 19 & 20 Shows for March & April were not listed. **[\(http://www.swapmeetbyhyperactive.com/\)](http://www.swapmeetbyhyperactive.com/) Membership Donations (\$)** Hyperactive Computers Parking Lot, Santa Ana **Contributing Member........................................ 75** None posted for 2011 yet. **Supporting Member ........................................ 100 The W6TRW Amateur Radio Association**  The W6TRW Amateur Radio Association<br> [\(http://www.w6trw.com/swapmeet/swapmeet.htm](http://www.w6trw.com/swapmeet/swapmeet.htm)) **Northrop Grumman** Aerospace Systems parking lot,

Redondo Beach. Last Saturday of the month, 7 a.m. to 11:30 a.m.

**Renewed in January 2011** If you know of any other computer, technology or other shows in the Southern California area that NOCCC members might be interested in, please send me information about it. [sbreitbart@socal.rr.com](mailto:sbreitbart@socal.rr.com) 

## **Pig SIG Open to All Jeffrey Glassman**

eet us outside **Irvine Hall** from About noon to 12:30 p.m. There are several benches where NOCCC people gather, eat and chat. Just look for the member badges, grab a chair and join in! This is an informal group; so many different subjects are discussed. It's a great opportunity to mix, mingle, and network! **Donald Teinheim St.<br>Dennis Jones**<br>John Krill

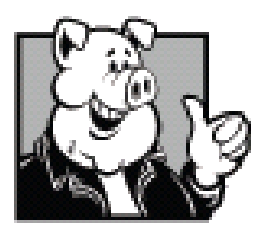

### **No freebies!**

**Put your dollars & quarters in the collection can.** 

### **Publication Information**

<span id="page-22-0"></span>**Orange Bytes is published monthly by: North Orange County Computer Club P.O. Box 3616, Orange, CA 92857** 

**All opinions expressed herein are those of the individual authors only and do not necessarily represent the opinions of the NOCCC, its officers, Board of Directors, the** *Orange Bytes*  **newsletter or its editors. The NOCCC does not guarantee the accuracy or the correctness of advertising or articles in the**  *Orange Bytes***, nor does the NOCCC intend to endorse, rate, or otherwise officially comment on products available. Therefore, the readers are cautioned to rely on opinions presented exclusively at their own risk.** 

**Trademarks/Copyrights** — The mention of names of products in this publication without trademark or copyright symbols does not imply that they are not so protected by law. All trademarks are the property of their respective owners.

**Production** — *Orange Bytes* was produced with **Microsoft Word** ® using the True Type fonts Arial, Bauhaus 93 and Times New Roman.

**Printed by: Creative Technology 5959 Palmer Blvd. Sarasota, FL 34232—28** 

 **800-533-1031** 

### *Commercial display advertisements are welcome, contact editor@noccc.org.*

#### **RATES**

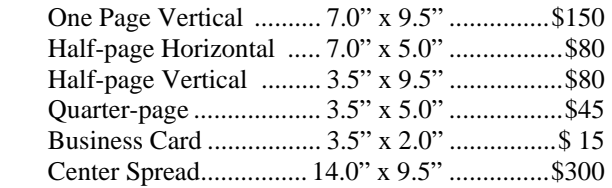

#### **Deadline: Tenth of the month**

Discounts: 3months=10%, 6=15%, 12=20% If you are interested in advertising in the publications of multiple User Groups throughout the region or nationally, you can learn more by contacting [http://www.apcug.org](http://www.apcug.org/)

Readers, please tell our advertisers that you saw their ad in the *Orange Bytes*

Laws alone cannot secure freedom of expression; in order that every man present his views without **penalty there must be spirit of tolerance in the entire population. Albert Einstein** 

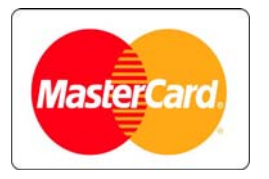

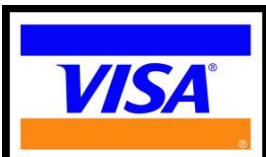

### **Membership Renewal**

When you turn in your Membership Renewal check, PLEASE fill out a Membership Renewal Application.

Memberships may also be renewed on our Website: [https://mmm1427.rapidsite.net/](https://mmm1427.rapidsite.net/citivu/noccc/order3.html) [citivu/noccc/order3.html](https://mmm1427.rapidsite.net/citivu/noccc/order3.html)  *Send e-mail address changes to [membership@noccc.org](mailto:membership@noccc.org)*

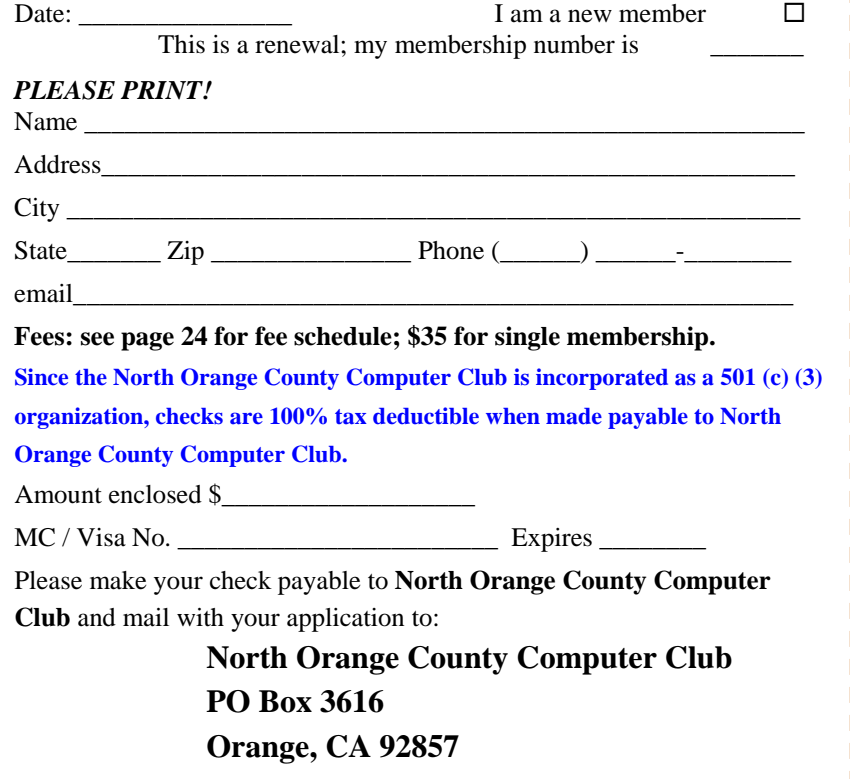

QUICK MEMBERSHIP APPLICATION/RENEWAL

<span id="page-23-0"></span>**North Orange County Computer Club Non-Rose County Computer Club NON PROFIT ORG. PO Box 3616 U.S. POSTAGE PAID Orange, CA 92857** SANTA ANA, CA

 **PERMIT NO. 1588** 

**Members: Your expiration month and year appear on your mailing label. Please renew promptly, using the application inside.** 

Dogs of C Kennel by Mick and

# Dated Material - Please deliver by March 5, 2011

### **Are You an NOCCC Member?**

#### **Consider all that you get with membership and Join Now!**

- **Meetings**. Keep up with what's going on in the computer world. Hear outstanding industry representatives make presentations of the latest and greatest in computer products.
- **Special Interest Groups.** Our SIGs cover a broad spectrum of computer issues. Whether you are a beginner or a power user, attend the lectures and demonstrations, and share your knowledge about computers.
- **Raffle Drawings**. We have distributed thousands of dollars worth of hardware, software, and books as prizes at our Main Meeting.
- **Consignment Table**. We have a consignment table during even-month meetings, in which members can sell or buy all kinds of computer & software items.
- **Get help with your current computer problems**. In the Random Access portion of the Main Meeting, you may ask your question of the entire assemblage. More than likely, someone will have the answer.
- **NOCCC Help Line.** NOCCC volunteers, experts in their fields, are ready to assist you with your computer problems. They can be contacted by email or by telephone.
- **The Orange Bytes Newsletter.** Our award-winning newsletter reports on club activities and provides articles about current computer issues and reviews of software and books.
- **Product Reviews.** Write a review for the *Orange Bytes* and keep the software, hardware, book, or CD!
- **Volunteer Work**. We have numerous interesting assignments available. As an all-volunteer organization, you can join with other members in a variety of activities: solicit newsletter ads, write articles for our newsletter, conduct a seminar, run a SIG, give a Main Meeting presentation, show new members around, join a committee, assist in setting up the meeting or participate in computer-related community volunteer work.

Become an NOCCC member by signing up at the Reviews/Membership Desk during a general meeting, usually the first Sunday of the month. Or simply fill out the form on the reverse side of this page and send it in.

**Meeting Information** — The NOCCC meeting is held at Chapman University, in the Hashinger Science Center and Irvine Hall, near the northwest corner of N. Center St. and E. Palm Ave.

**Parking Information** - Chapman University's main parking lot is the underground Lastinger Parking Structure under Wilson field on the north side of the campus. Enter from Walnut Avenue, just east of Glassell Street. Parking is not free on Sunday, even if the gate is up. **However, they have moved the permit vending machine about 100 feet south of the entry area. There is a second machine closer to the south end of the lot.** Find one, buy a permit, and put it on your dashboard. Do not park in any other lot, in a reserved space, or back into a space.

Free street parking also is available on the campus-side of the streets only. Parking in front of any residential housing will result in an expensive parking ticket. A City of Orange public parking lot, located on the southwest corner of E. Maple and N. Orange, is also free and only 2 blocks from the meeting. For more information, see the Transportation Information section.

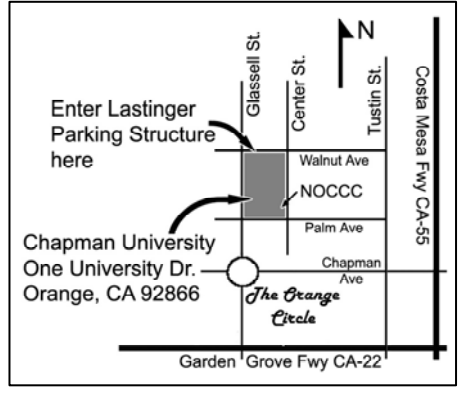